## Fuse MQ Enterprise **Using Networks of Brokers**

**FuseSource** 

Version 7.1 December 2012

Integration Everywhere

## **Using Networks of Brokers**

Version 7.1

Updated: 07 Jan 2014 Copyright © 2012 Red Hat, Inc. and/or its affiliates.

### *Trademark Disclaimer*

These materials and all Progress® software products are copyrighted and all rights are reserved by Progress Software Corporation. The information in these materials is subject to change without notice, and Progress Software Corporation assumes no responsibility for any errors that may appear therein. The references in these materials to specific platforms supported are subject to change.

Fuse, Red Hat, Fuse ESB, Fuse ESB Enterprise, Fuse MQ Enterprise, Fuse Mediation Router, Fuse Message Broker, Fuse Services Framework, Fuse IDE, Fuse HQ, Fuse Management Console, and Integration Everywhere are trademarks or registered trademarks of Red Hat Corp. or its parent corporation, Progress Software Corporation, or one of their subsidiaries or affiliates in the United States. Apache, ServiceMix, Camel, CXF, and ActiveMQ are trademarks of Apache Software Foundation. Any other names contained herein may be trademarks of their respective owners.

### *Third Party Acknowledgements*

One or more products in the Fuse MQ Enterprise release includes third party components covered by licenses that require that the following documentation notices be provided:

• JLine (http://iline.sourceforge.net) iline:iline.jar:1.0

License: BSD (LICENSE.txt) - Copyright (c) 2002-2006, Marc Prud'hommeaux <mwp1@cornell.edu>

All rights reserved.

Redistribution and use in source and binary forms, with or without modification, are permitted provided that the following conditions are met:

- Redistributions of source code must retain the above copyright notice, this list of conditions and the following disclaimer.
- Redistributions in binary form must reproduce the above copyright notice, this list of conditions and the following disclaimer in the documentation and/or other materials provided with the distribution.
- Neither the name of JLine nor the names of its contributors may be used to endorse or promote products derived from this software without specific prior written permission.

THIS SOFTWARE IS PROVIDED BY THE COPYRIGHT HOLDERS AND CONTRIBUTORS "AS IS" AND ANY EXPRESS OR IMPLIED WARRANTIES, INCLUDING, BUT NOT LIMITED TO, THE IMPLIED WARRANTIES OF MERCHANTABILITY AND FITNESS FOR A PARTICULAR PURPOSE ARE DISCLAIMED. IN NO EVENT SHALL THE COPYRIGHT OWNER OR CONTRIBUTORS BE LIABLE FOR ANY DIRECT, INDIRECT, INCIDENTAL, SPECIAL, EXEMPLARY, OR CONSEQUENTIAL DAMAGES (INCLUDING, BUT NOT LIMITED TO, PROCUREMENT OF SUBSTITUTE GOODS OR SERVICES; LOSS OF USE, DATA, OR PROFITS; OR BUSINESS INTERRUPTION) HOWEVER CAUSED AND ON ANY THEORY OF LIABILITY, WHETHER IN CONTRACT, STRICT LIABILITY, OR TORT (INCLUDING NEGLIGENCE OR OTHERWISE) ARISING IN ANY WAY OUT OF THE USE OF THIS SOFTWARE, EVEN IF ADVISED OF THE POSSIBILITY OF SUCH DAMAGE.

• Stax2 API (<http://woodstox.codehaus.org/StAX2>) org.codehaus.woodstox:stax2-api:jar:3.1.1

License: The BSD License [\(http://www.opensource.org/licenses/bsd-license.php\)](http://www.opensource.org/licenses/bsd-license.php)

Copyright (c) <YEAR>, <OWNER> All rights reserved.

Redistribution and use in source and binary forms, with or without modification, are permitted provided that the following conditions are met:

- Redistributions of source code must retain the above copyright notice, this list of conditions and the following disclaimer.
- Redistributions in binary form must reproduce the above copyright notice, this list of conditions and the following disclaimer in the documentation and/or other materials provided with the distribution.

THIS SOFTWARE IS PROVIDED BY THE COPYRIGHT HOLDERS AND CONTRIBUTORS "AS IS" AND ANY EXPRESS OR IMPLIED WARRANTIES, INCLUDING, BUT NOT LIMITED TO, THE IMPLIED WARRANTIES OF MERCHANTABILITY AND FITNESS FOR A PARTICULAR PURPOSE ARE DISCLAIMED. IN NO EVENT SHALL THE COPYRIGHT HOLDER OR CONTRIBUTORS BE LIABLE FOR ANY DIRECT, INDIRECT, INCIDENTAL, SPECIAL, EXEMPLARY, OR CONSEQUENTIAL DAMAGES (INCLUDING, BUT NOT LIMITED TO, PROCUREMENT OF SUBSTITUTE GOODS OR SERVICES; LOSS OF USE, DATA, OR PROFITS; OR BUSINESS INTERRUPTION) HOWEVER CAUSED AND ON ANY THEORY OF LIABILITY, WHETHER IN CONTRACT, STRICT LIABILITY, OR TORT (INCLUDING NEGLIGENCE OR OTHERWISE) ARISING IN ANY WAY OUT OF THE USE OF THIS SOFTWARE, EVEN IF ADVISED OF THE POSSIBILITY OF SUCH DAMAGE.

• jibx-run - JiBX runtime ([http://www.jibx.org/main-reactor/jibx-run\)](http://www.jibx.org/main-reactor/jibx-run) org.jibx:jibx-run:bundle:1.2.3

License: BSD (<http://jibx.sourceforge.net/jibx-license.html>) Copyright (c) 2003-2010, Dennis M. Sosnoski.

All rights reserved.

Redistribution and use in source and binary forms, with or without modification, are permitted provided that the following conditions are met:

- Redistributions of source code must retain the above copyright notice, this list of conditions and the following disclaimer.
- Redistributions in binary form must reproduce the above copyright notice, this list of conditions and the following disclaimer in the documentation and/or other materials provided with the distribution.
- Neither the name of JiBX nor the names of its contributors may be used to endorse or promote products derived from this software without specific prior written permission.

THIS SOFTWARE IS PROVIDED BY THE COPYRIGHT HOLDERS AND CONTRIBUTORS "AS IS" AND ANY EXPRESS OR IMPLIED WARRANTIES, INCLUDING, BUT NOT LIMITED TO, THE IMPLIED WARRANTIES OF MERCHANTABILITY AND FITNESS FOR A PARTICULAR PURPOSE ARE DISCLAIMED. IN NO EVENT SHALL THE COPYRIGHT OWNER OR CONTRIBUTORS BE LIABLE FOR ANY DIRECT, INDIRECT, INCIDENTAL, SPECIAL, EXEMPLARY, OR CONSEQUENTIAL DAMAGES (INCLUDING, BUT NOT LIMITED TO, PROCUREMENT OF SUBSTITUTE GOODS OR SERVICES; LOSS OF USE, DATA, OR PROFITS; OR BUSINESS INTERRUPTION) HOWEVER CAUSED AND ON ANY THEORY OF LIABILITY, WHETHER IN CONTRACT, STRICT LIABILITY, OR TORT (INCLUDING NEGLIGENCE OR OTHERWISE) ARISING IN ANY WAY OUT OF THE USE OF THIS SOFTWARE, EVEN IF ADVISED OF THE POSSIBILITY OF SUCH DAMAGE.

• JavaAssist [\(http://www.jboss.org/javassist\)](http://www.jboss.org/javassist) org.jboss.javassist:com.springsource.javassist:jar:3.9.0.GA:compile

License: MPL [\(http://www.mozilla.org/MPL/MPL-1.1.html\)](http://www.mozilla.org/MPL/MPL-1.1.html)

• HAPI-OSGI-Base Module [\(http://hl7api.sourceforge.net/hapi-osgi-base/\)](http://hl7api.sourceforge.net/hapi-osgi-base/) ca.uhn.hapi:hapi-osgi-base:bundle:1.2 License: Mozilla Public License 1.1 (<http://www.mozilla.org/MPL/MPL-1.1.txt>)

## **Table of Contents**

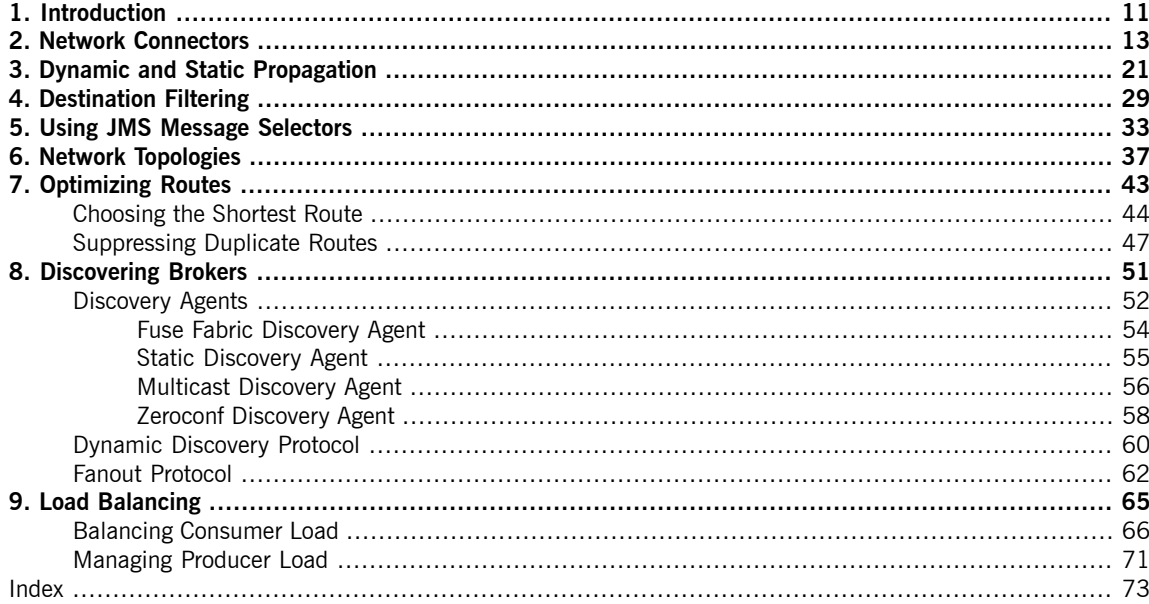

# **List of Figures**

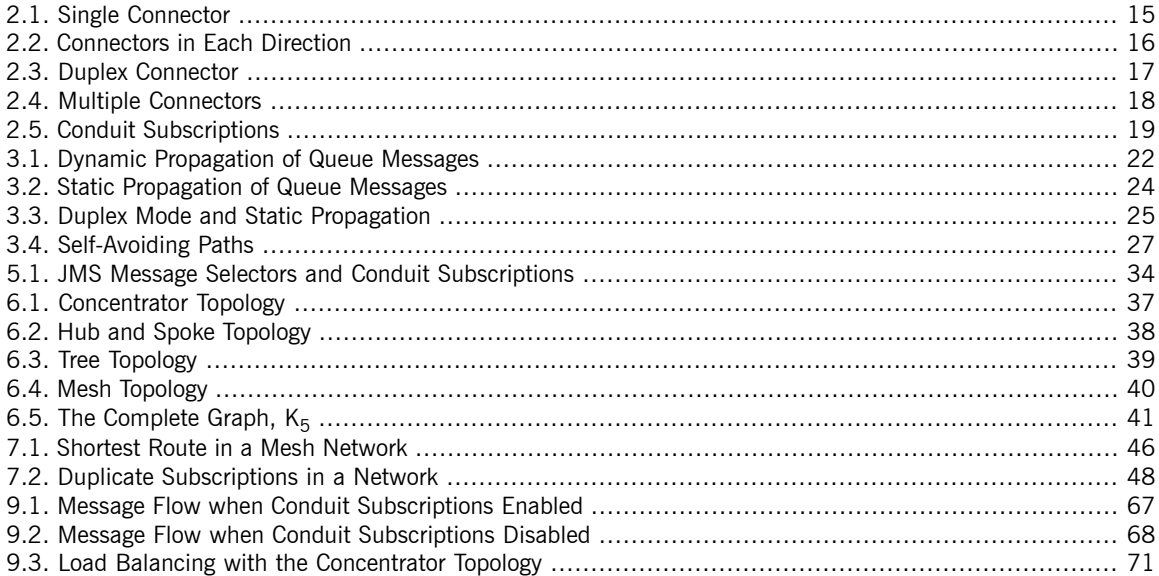

## **List of Tables**

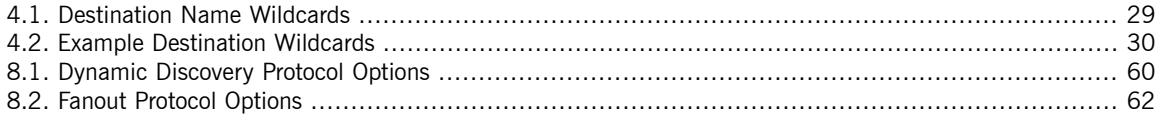

# **List of Examples**

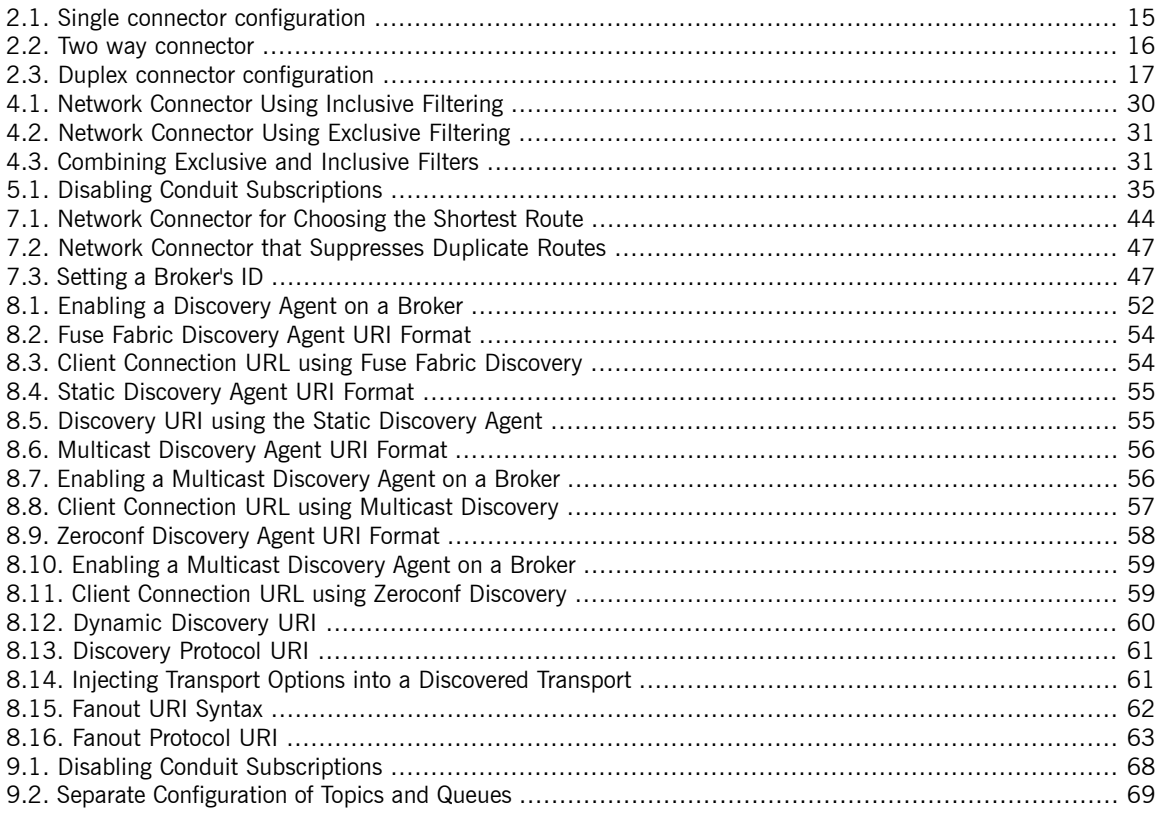

# <span id="page-10-0"></span>**Chapter 1. Introduction**

Distributing your brokers can provide a number of benefits including fault tolerance, load balancing, and network segmentation. Fuse MQ Enterprise allows you to federate your brokers into a network of brokers so that distributed *brokers can share information and route messages as needed.*

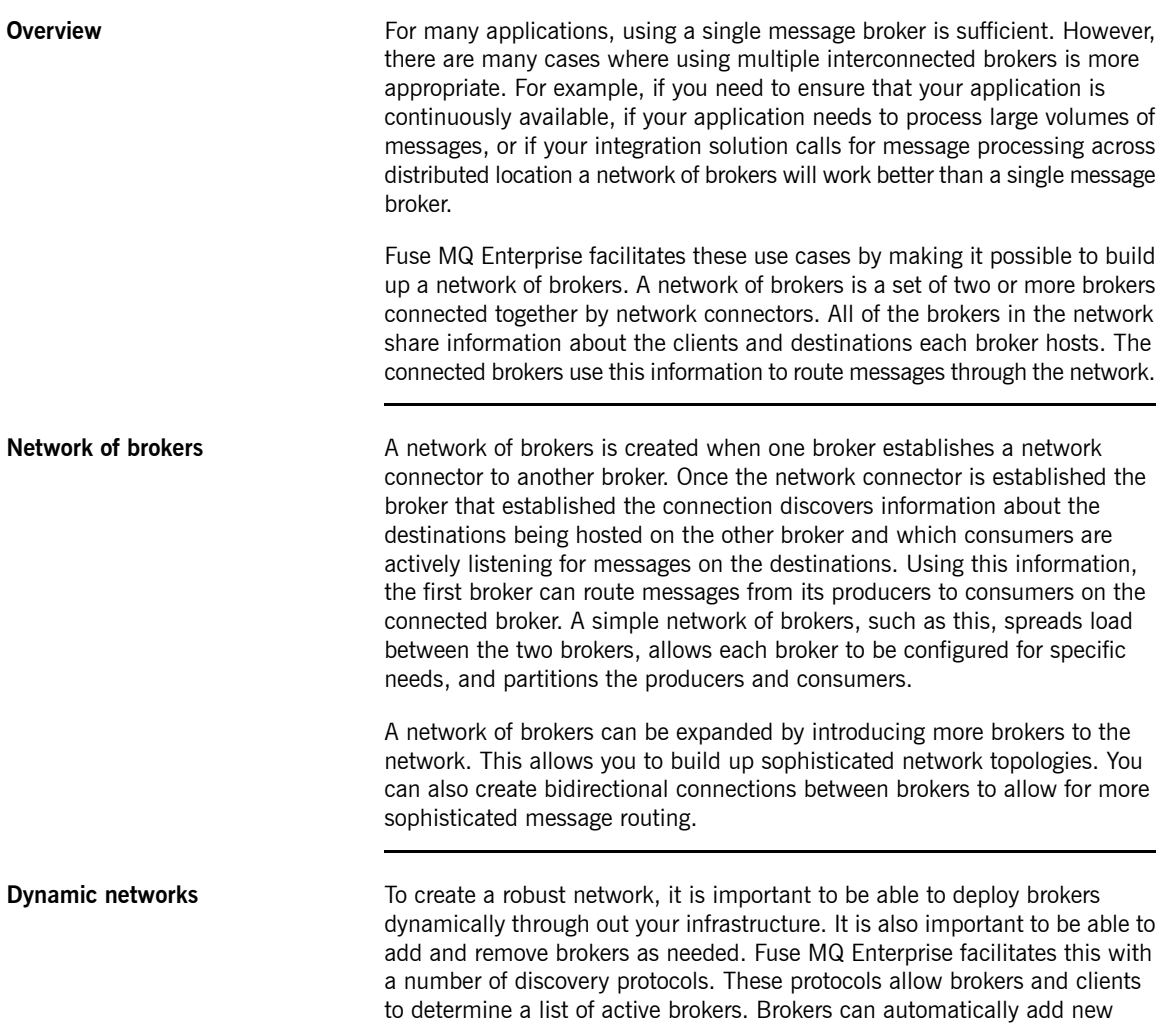

brokers to a network of brokers and removes inactive brokers. Clients always have a list of brokers that are available if they need to failover to a new broker.

# <span id="page-12-0"></span>**Chapter 2. Network Connectors**

The network connector is the glue that binds a network of brokers. They are define the pathways between the *brokers and are responsible for controlling how messages propagate throughout the network.*

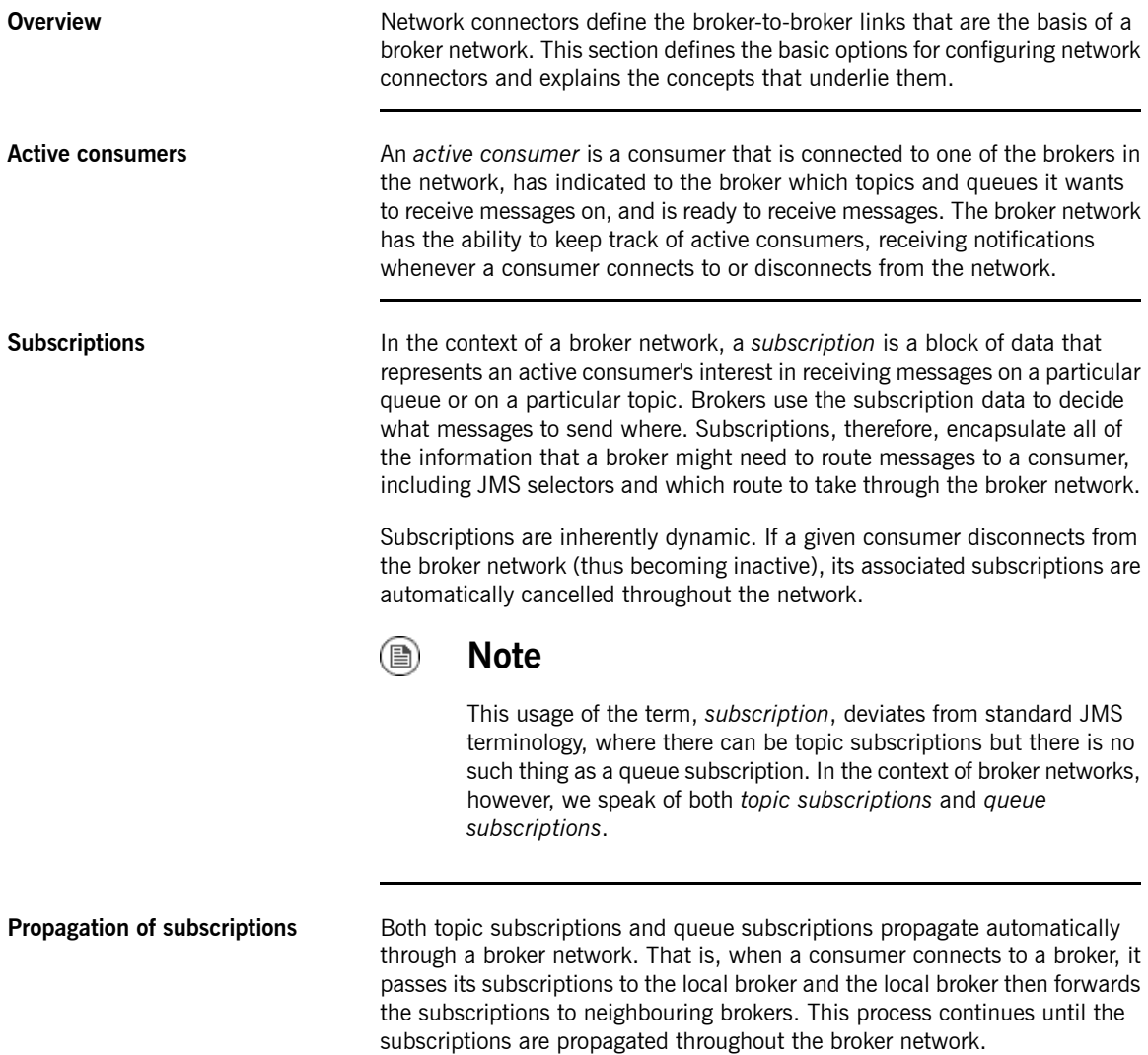

Under the hood, Fuse MQ Enterprise implements subscription propagation using *advisory messages*, where an advisory message is a message sent through one of the special channels known as an *advisory topic*. An advisory topic is essentially a reserved JMS topic used for transmitting administrative messages. All advisory topics have names that start with the prefix, ActiveMQ.Advisory.

**BR** 

## **Warning**

In order for dynamic broker networks to function correctly, it is essential that advisory messages are enabled (which they are by default). Make sure that you do *not* disable advisory messages on any broker in the network. For example, if you are configuring your brokers using XML, make sure that the advisorySupport attribute on the broker element is *not* set to false.

In principle, it *is* possible to configure a static broker network when advisory messages are disabled. See ["Dynamic](#page-20-0) and Static [Propagation"](#page-20-0) on [page](#page-20-0) 21 for details.

**Network connector** A broker network is built up by defining directed connections from one broker to another, using *network connectors*. The broker that establishes the connection *passes messages* to the broker it is connected to. In XML, a network connector is defined using the networkConnector element, which is a child of the networkConnectors element.

**Single connector** [Figure](#page-14-0) 2.1 on [page](#page-14-0) 15 shows a single network connector from broker A to broker B. The arrow on the connector indicates the direction of message propagation (from A to B). Subscriptions propagate in the *opposite* direction (from B to A). Because of the restriction on the direction of message flow in this network, it is advisable to connect producers only to broker A and consumers only to broker B. Otherwise, some messages might not be able to reach the intended consumers.

### <span id="page-14-0"></span>*Figure 2.1. Single Connector*

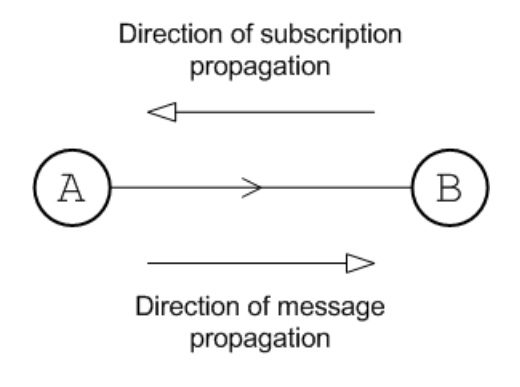

When the connector arrow points from A to B, this implies that the network connector is actually defined on broker A. For example, the following fragment from broker A's configuration file shows the network connector that connects to broker B:

<span id="page-14-1"></span>*Example 2.1. Single connector configuration*

```
<beans ...>
   <broker xmlns="http://activemq.apache.org/schema/core"
            brokerName="brokerA" brokerId="A" ... >
        ...
        <networkConnectors>
            <networkConnector name="linkToBrokerB"
                uri="static:(tcp://localhost:61002)"
                networkTTL="3"
            />
        </networkConnectors>
        ...
        <transportConnectors>
            <transportConnector name="openwire" uri="tcp://0.0.0.0:61001"/>
        </transportConnectors>
   </broker>
</beans>
```
The networkConnector element in the preceding example sets the following basic attributes:

name

Identifies this network connector instance uniquely (for example, when monitoring the broker through JMX). If you define more than one

networkConnector element on a broker, you must set the name in order to ensure that the connector name is unique within the scope of the broker.

uri

The [discovery](#page-51-0) agent URI on [page](#page-51-0) 52 that returns which brokers to connect to. In other words, broker A connects to *every* transport URI returned by the discovery agent.

In the preceding example, the static discovery agent URI returns a single transport URI, tcp://localhost:61002, which refers to a port opened by one of the transport connectors on broker B.

networkTTL

The network time-to-live (TTL) attribute specifies the maximum number of hops that a message can make through the broker network. It is almost always necessary to set this attribute, because the default value of 1 would only enable a message to make a single hop to a neighboring broker.

<span id="page-15-0"></span>**Connectors in each direction** [Figure](#page-14-0) 2.1 on [page](#page-14-0) 15 shows a pair of network connectors in each direction: one from broker A to broker B, and one from broker B to broker A. In this network, there is no restriction on the direction of message flow and messages can propagate freely in either direction. It follows that producers and consumers can arbitrarily connect to either broker in this network.

<span id="page-15-1"></span>*Figure 2.2. Connectors in Each Direction*

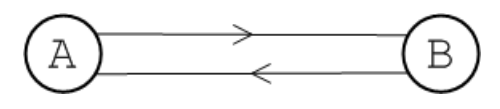

In order to create a connector in the reverse direction, from B to A, define a network connector on broker B, as follows:

### *Example 2.2. Two way connector*

```
<beans ...>
   <broker xmlns="http://activemq.apache.org/schema/core"
           brokerName="brokerB" brokerId="B"... >
        ...
        <networkConnectors>
```

```
<networkConnector name="linkToBrokerA"
                uri="static:(tcp://localhost:61001)"
                networkTTL="3" />
       </networkConnectors>
       <transportConnectors>
           <transportConnector name="openwire" uri="tcp://0.0.0.0:61002" />
       </transportConnectors>
   </broker>
</beans>
```
**Duplex connector** An easier way to enable message propagation in both directions is by enabling duplex mode on an existing connector. [Figure](#page-16-0) 2.3 on [page](#page-16-0) 17 shows a duplex network connector defined on broker A (where the dot indicates which broker defines the network connector in the figure). The duplex connector allows messages to propagate in both directions, but only one network connector needs to be defined and only *one* network connection is created.

### <span id="page-16-0"></span>*Figure 2.3. Duplex Connector*

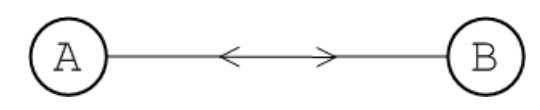

To enable duplex mode on a network connector, simple set the duplex attibute to true. For example, to make the network connector on broker A a duplex connector, you can configure it as follows:

<span id="page-16-1"></span>*Example 2.3. Duplex connector configuration*

```
<networkConnectors>
   <networkConnector name="linkToBrokerB"
      uri="static:(tcp://localhost:61002)"
      networkTTL="3"
      duplex="true" />
</networkConnectors>
```

```
\left( \mathbf{a}\right)Tip
```
Duplex mode is particularly useful for cases where a network connection must be established across a firewall, because only one port need be opened on the firewall to enable bi-directional traffic.

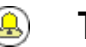

### **Tip**

Duplex mode works particularly well in a hub and spoke network. The spokes only need to know about one hub port and the hub does not need to know any of the spoke addresses (each spoke opens a duplex network connector to the hub).

**Multiple connectors** It is also possible to establish multiple connectors between brokers, as long as you observe the rule that each connector has a unique name. [Figure](#page-17-0) 2.4 on [page](#page-17-0) 18 shows an example where three network connectors are established from broker A to broker B.

<span id="page-17-0"></span>*Figure 2.4. Multiple Connectors*

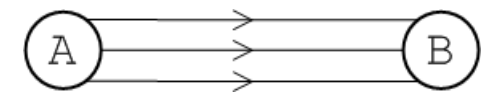

To configure multiple connectors from broker A, use a separate networkConnector element for each connector and specify a unique name for each connector, as follows:

```
<networkConnectors>
   <networkConnector name="link01ToBrokerB"
      uri="static:(tcp://localhost:61002)"
      networkTTL="3"
   />
   <networkConnector name="link02ToBrokerB"
      uri="static:(tcp://localhost:61002)"
      networkTTL="3"
   /<networkConnector name="link03ToBrokerB"
      uri="static:(tcp://localhost:61002)"
      networkTTL="3"
   />
</networkConnectors>
```
Here are some potential uses for creating multiple connectors between brokers:

• Spreading the load amongst multiple connections.

• Defining separate configuration for topics and queues. That is, you can configure one network connector to transmit queue subscriptions only and another network connector to transmit topic subscriptions only.

**Conduit subscriptions** By default, after passing through a network connector, subscriptions to the same queue or subscriptions to the same topic are automatically consolidated into a *single* subscription known as a *conduit subscription*. [Figure](#page-18-0) 2.5 on [page](#page-18-0) 19 shows an overview of how the topic subscriptions from two consumers, C1 and C2, are consolidated into a single conduit subscription after propagating from broker B to broker A.

### <span id="page-18-0"></span>*Figure 2.5. Conduit Subscriptions*

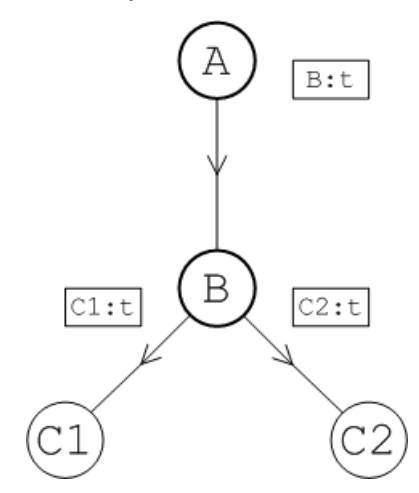

In this example, each consumer subscribes to the identical topic,  $t$ , which gives rise to the subscriptions,  $C1:t$  and  $C2:t$  in broker B. Both of these subscriptions propagate automatically from broker B to broker A. Because broker A has conduit subscriptions enabled, its network connector consolidates the duplicate subscriptions,  $c1:t$  and  $c2:t$ , into a single subscription,  $B:t$ . Now, if a message on topic t is sent to broker A, broker A sends a *single* copy of the message to broker B, to honor the conduit subscription,  $B_{\text{t}}t$ . Broker B then sends a copy of the message to *each* consumer, to honor the topic subscriptions,  $C1:t$  and  $C2:t$ .

It is essential to enable conduit subscription in order to avoid duplication of topic messages. Consider what would happen in [Figure](#page-18-0) 2.5 on [page](#page-18-0) 19 if conduit subscription was disabled. In this scenario, two subscriptions,  $B:Cl:t$  and  $B:C2:t$ , would be registered in broker A. Now, if a message on topic  $t$ is sent to broker A, broker A would send *two* copies of the message to broker B, to honor the topic subscriptions,  $B:CL:t$  and  $B:CL:t$ . Broker B would then send *two* copies of the message to *each* consumer, to honor the topic subscriptions,  $c1:t$  and  $c2:t$ . In other words, each consumer would receive the topic message twice.

Conduit subscriptions can optionally be disabled by setting the conduitSubscriptions attribute to false on the networkConnector element. See ["Balancing](#page-65-0) Consumer Load" on [page](#page-65-0) 66 for more details.

# <span id="page-20-0"></span>**Chapter 3. Dynamic and Static Propagation**

Because of the special nature of routing in a messaging system, the propagation of messages must be inherently dynamic. That is, the broker network must keep track of the active consumers attached to the network and the *routing of messages is governed by the real-time transmission of advisory messages (subscriptions). However, there are cases in which messages need to be propagated in the absence of subscriptions.*

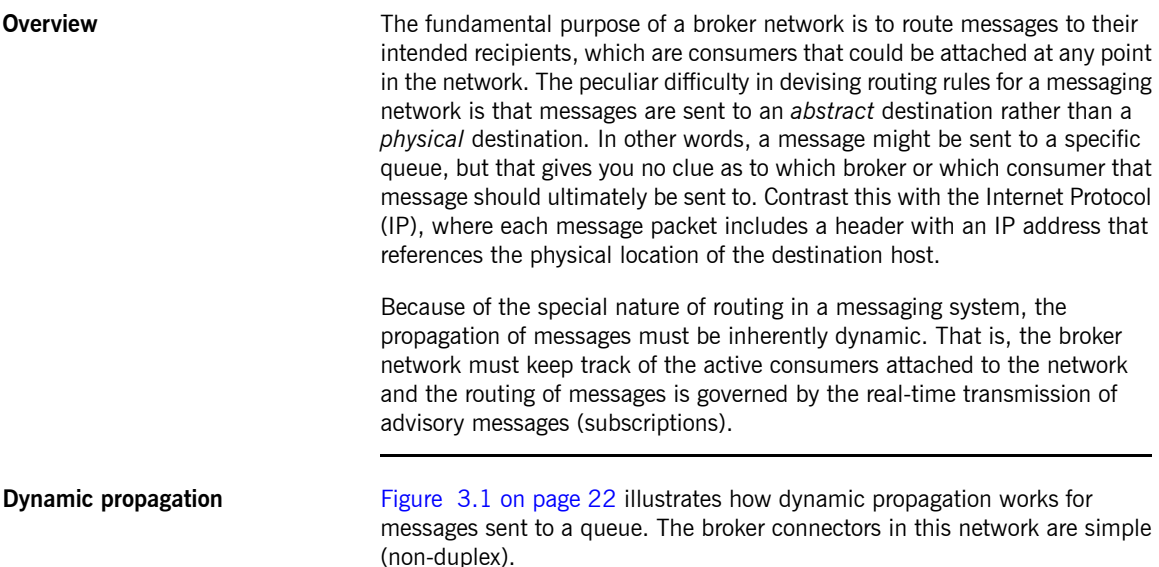

### Chapter 3. Dynamic and Static Propagation

<span id="page-21-0"></span>*Figure 3.1. Dynamic Propagation of Queue Messages*

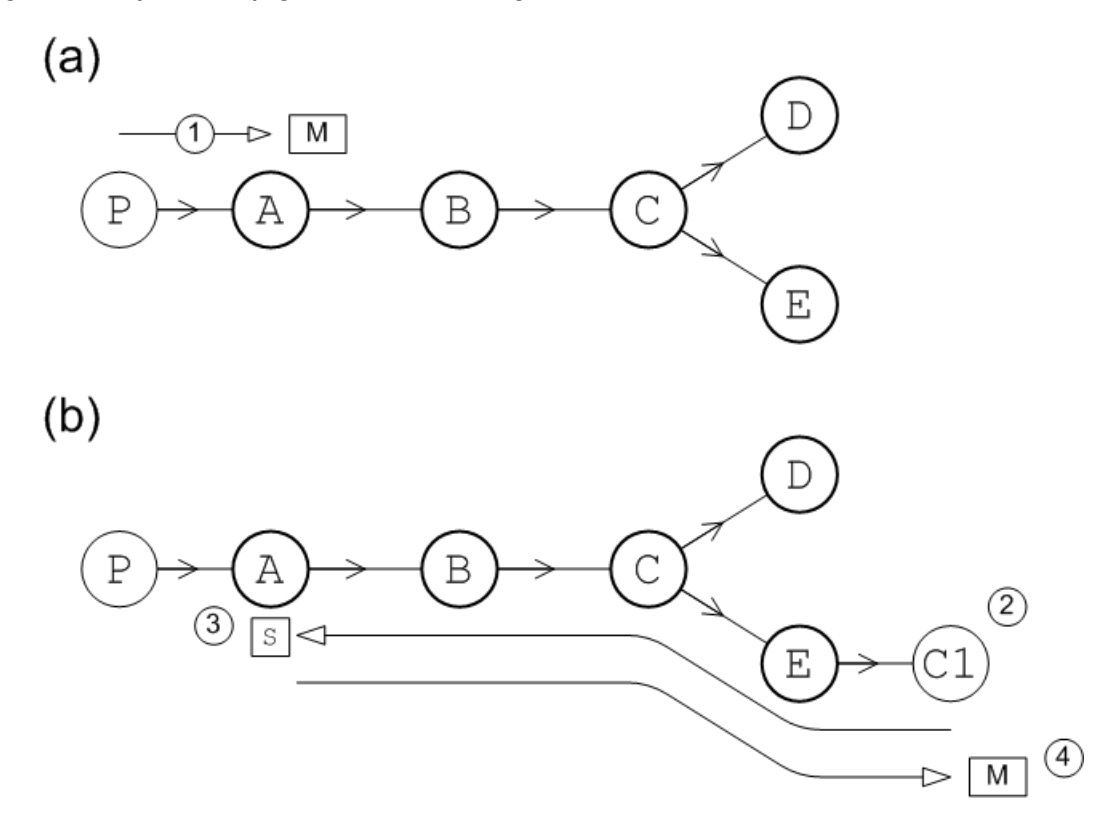

The dynamic message propagation in this example proceeds as follows:

1. As shown in part (a), initially, there are *no* consumers attached to the network. A producer, P, connects to broker A and starts sending messages

to a particular queue, TEST.FOO. Because there are no consumers attached to the network, all of the messages accumulate in broker A. The messages do *not* propagate any further at this time.

2. As shown in part (b), a consumer, C, now connects to the network at broker E and subscribes to the same queue, TEST.FOO, to which the producer is sending messages.

- 3. The consumer's subscription, s, propagates through the broker network, following the reverse arrow direction, until it reaches broker A.
- 4. After broker A receives the subscription, s, it knows that it can send the messages accumulated in the queue, TEST. FOO, to the consumer, C. Based on the information in the subscription, s, broker A sends messages along the path ABCE to reach consumer C.

**Static propagation** Static propagation refers to message propagation that occurs in the *absence* of subscription information. Sometimes, because of the way a broker network is set up, it can make sense to move messages between brokers, even when there is no relevant subscription information.

> Static propagation is configured by specifying the queue (or queues) that you want to statically propagate. Into the relevant networkConnector element, insert staticallyIncludedDestinations as a child element and then list the queues and topics you want to propagate using the queue and topic child elements. For example, to specify that messages in the queue, TEST. FOO, are statically propagated from A to B, you would define the network connector in broker A's configuration as follows:

```
<networkConnectors>
   <networkConnector name="linkToBrokerB"
      uri="static:(tcp://localhost:61002)"
      networkTTL="3">
       <staticallyIncludedDestinations>
           <queue physicalName="TEST.FOO"/>
       </staticallyIncludedDestinations>
   </networkConnector>
</networkConnectors>
```
### T) **Note**

You cannot use wildcards when specifying statically included queue names or topic names.

Consider the network shown in [Figure](#page-23-0) 3.2 on [page](#page-23-0) 24. This network is set up so that consumers only attach to broker D or to broker E Messages sent to the queue, TEST.FOO, are configured to propagate statically on all on all of the network connectors,  $(A, B)$ ,  $(B, C)$ ,  $(C, D)$ , and  $(C, E)$ .

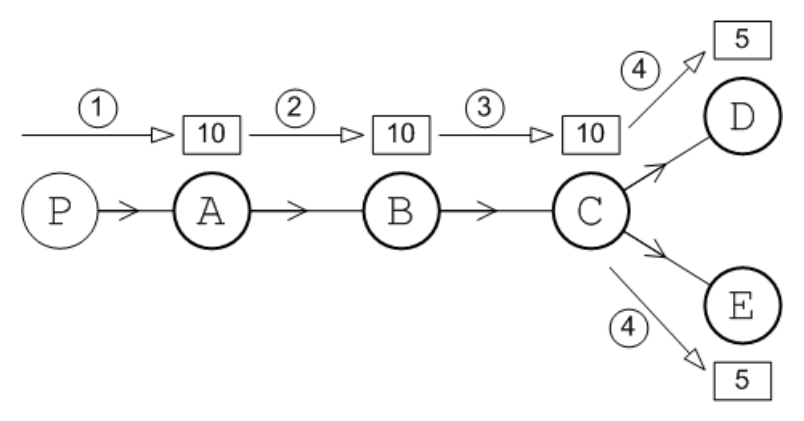

<span id="page-23-0"></span>*Figure 3.2. Static Propagation of Queue Messages*

The static message propagation in this example proceeds as follows:

- 1. Initially, there are *no* consumers attached to the network. A producer, P, connects to broker A and sends 10 messages to the queue, TEST.FOO.
- 2. Because the network connector,  $(A, B)$ , has enabled static propagation for the queue, TEST. FOO, the 10 messages on broker A are forwarded to broker B.
- 3. Likewise, because the network connector,  $(B, C)$ , has enabled static propagation for the queue,  $TEST.FOO$ , the 10 messages on broker B are forwarded to broker C.
- 4. Finally, because the network connectors,  $(C, D)$  and  $(C, E)$ , have enabled static propagation for the queue, TEST. FOO, the 10 messages on broker C are alternately sent to broker D and broker E. In other words, the brokers, D and E, receive every second message. Hence, at the end of the static propagation, there are 5 messages on broker D and 5 messages on broker E.

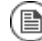

### **Note**

Using the preceding static configuration, it is possible for messages to get stuck in a particular broker. For example, if a consumer now connects to broker E, it will receive the 5 messages stored on broker E, but it will *not* receive the 5 messages stored on broker D. The messages remain stuck on broker D until a consumer connects directly to it.

### **Duplex mode and static propagation**

It is also possible to use static propagation in combination with duplex connectors. In this case, messages can propagate statically in *either* direction through the duplex connector. For example, [Figure](#page-24-0) 3.3 on [page](#page-24-0) 25 shows a network of four brokers, B, C, D, and E, linked by duplex connectors. All of the connectors have enabled static propagation for the queue, TEST. FOO.

### <span id="page-24-0"></span>*Figure 3.3. Duplex Mode and Static Propagation*

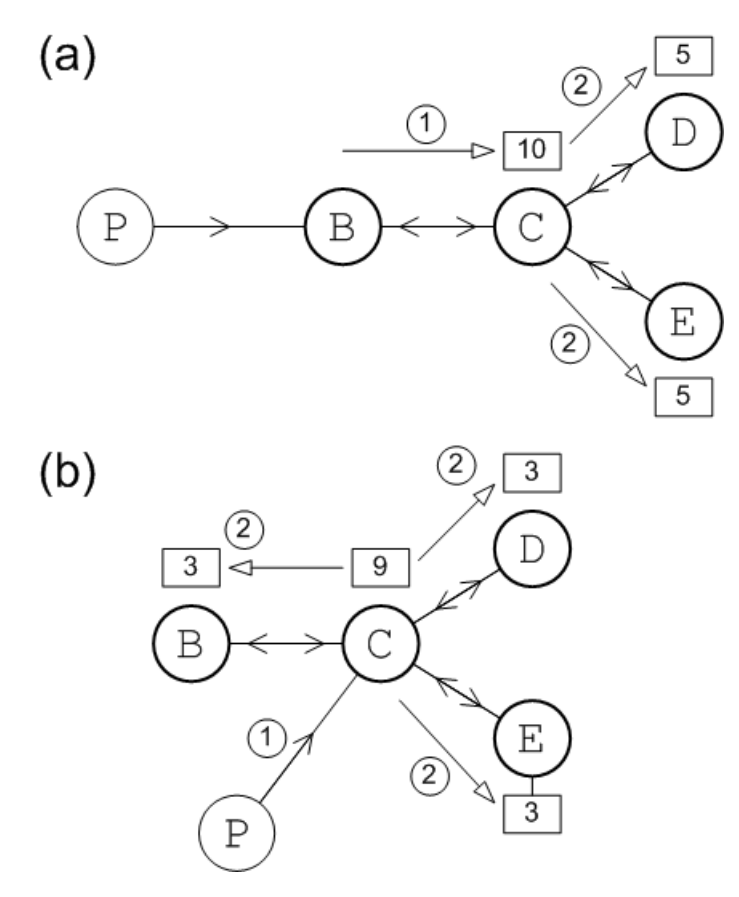

In part (a), the producer, P, connects to broker B and sends 10 messages to the queue, TEST.FOO. The static message propagation then proceeds as follows:

- 1. Because the duplex connector,  ${B, C}$ , has enabled static propagation for the queue, TEST.FOO, the 10 messages on broker B are forwarded to broker C.
- 2. Because the duplex connectors,  $\{C, D\}$  and  $\{C, E\}$ , have enabled static propagation for the queue, TEST.FOO, the 10 messages on broker C are alternately sent to broker D and broker E. At the end of the static propagation, there are 5 messages on broker D and 5 messages on broker E.

In part (b), the producer, P, connects to broker C and sends 9 messages to the queue, TEST.FOO. Because static propagation is enabled on all of the connectors, broker C sends messages alternately to B, D, and E. At the end of the static propagation, there are 3 messages on broker B, 3 messages on broker D, and 3 messages on broker E.

**Self-avoiding paths** Brokers implement a strategy of *self-avoiding paths* in order to prevent pathalogical routes from occurring in a statically configured broker network. For example, consider what could happen, if a closed loop occurs in a network with statically configured duplex connectors. If the brokers followed a strategy of simply forwarding messages to a neighbouring broker (or brokers), messages could end up circulating around the closed loop for ever. This does *not* happen, however, because the broker network applies a strategy of self-avoiding paths to static propagation. For example, [Figure](#page-26-0) 3.4 on [page](#page-26-0) 27 shows a network consisting of three brokers, A, B, and C, linked by statically configured duplex connectors. The path ABCA forms a closed loop in this network.

<span id="page-26-0"></span>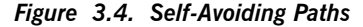

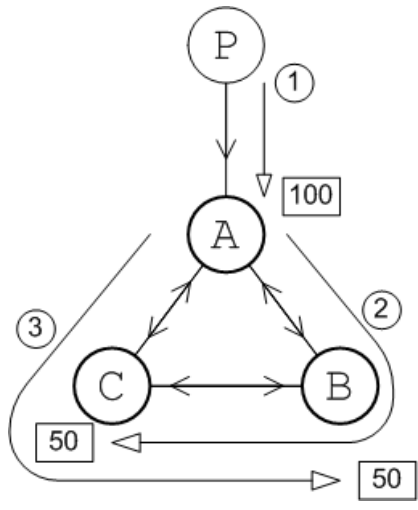

The static message propagation in this example proceeds as follows:

- 1. The producer, P, connects to broker A and sends 100 messages to the queue, TEST.FOO.
- 2. The 100 messages on broker A are alternately sent to broker B and broker C. The 50 messages sent to broker B are immediately forwarded to broker C, but at this point the messages stop moving and remain on broker C. The self-avoiding path strategy dictates that messages can *not* return to a broker they have already visited.
- 3. Similarly, the 50 messages sent from broker A to broker C are immediately forwarded to broker B, but do not travel any further than that.

**brokerId and self-avoiding paths** Fuse MQ Enterprise uses broker ID values (set by the broker element's brokerId attribute) to figure out self-avoiding paths. By default, the broker ID value is generated dynamically and assigned a new value each time a broker starts up. If your network topology relies on self-avoiding paths, however, this default behavior is *not* appropriate. If a broker is stopped and restarted, it would rejoin the network with a different broker ID, which confuses the self-avoiding path algorithm and can lead to stuck messages.

In the context of a broker network, therefore, it is recommended that you set the broker ID explicitly on the broker element, as shown in the following example:

```
<broker xmlns="http://activemq.apache.org/schema/core"
       brokerName="brokerA" brokerId="A"... >
    ...
</broker>
```
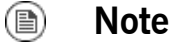

Make sure you always specify a broker ID that is unique within the current broker network.

# <span id="page-28-0"></span>**Chapter 4. Destination Filtering**

One reason to create a network of brokers is to partition message destinations to sub-domains of the network. Fuse MQ Enterprise can apply filters to destination names to prevent messages for a destination from passing *through a network connector.*

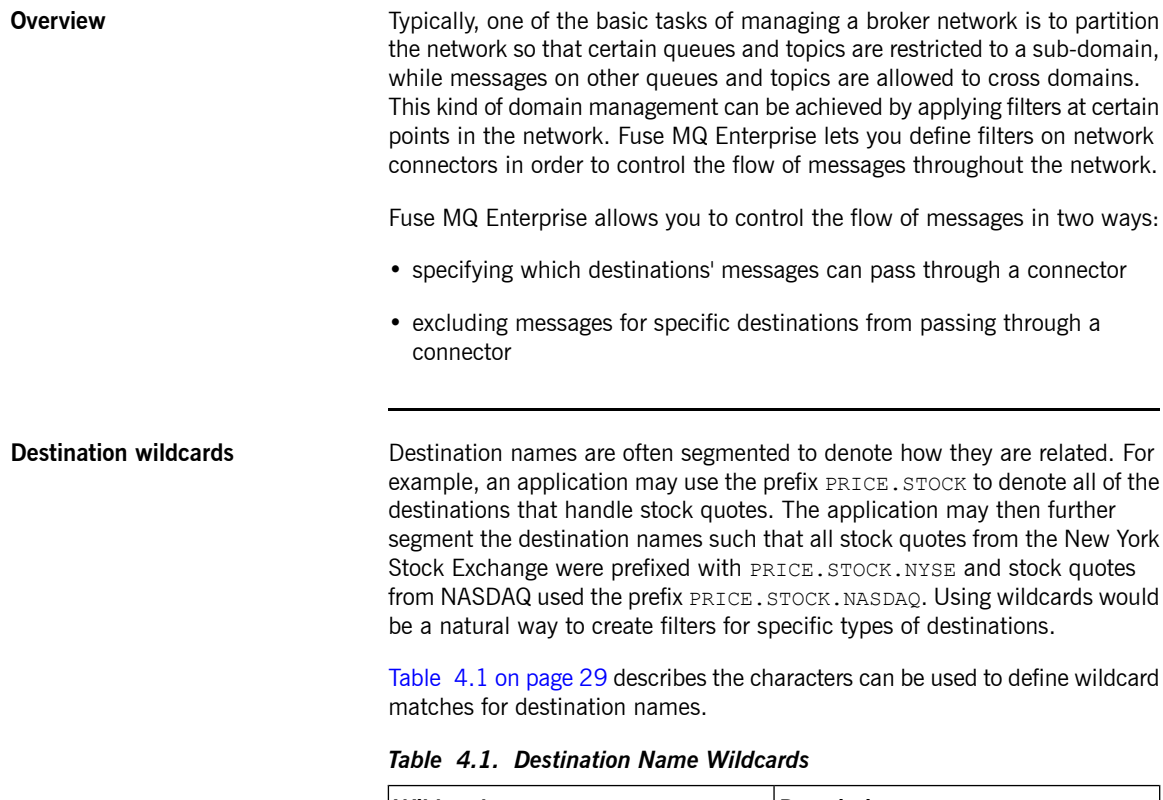

<span id="page-28-1"></span>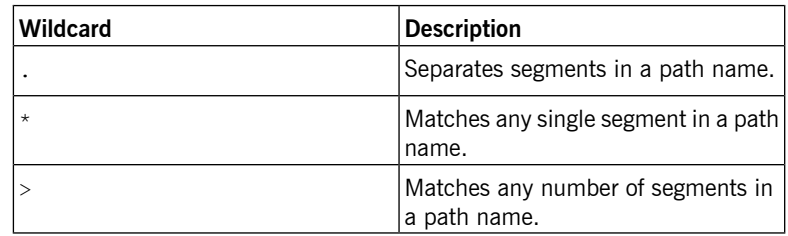

[Table](#page-29-0) 4.2 on [page](#page-29-0) 30 shows some examples of destination wildcards and the names they would match.

<span id="page-29-0"></span>*Table 4.2. Example Destination Wildcards*

| <b>Destination wildcard</b> | What it matches                               |
|-----------------------------|-----------------------------------------------|
| PRICE.>                     | Any price for any product on any<br>exchange. |
| PRICE.STOCK.>               | Any price for a stock on any exchange.        |
| PRICE.STOCK.NASDAO.*        | Any stock price on NASDAQ.                    |
| PRICE.STOCK. *. IBM         | Any IBM stock price on any exchange.          |

**Filtering destinations by inclusion** The default behavior of a network connector is to allow messages for all destinations to pass. You can, however, configure a network connector to only allow messages for specific destinations to pass. If you use segmented destination names, you can use wildcards to filter groups of destinations.

> <span id="page-29-1"></span>You do this by adding a dynamicallyIncludedDestinations child to the network connector's networkConnector element. The included destinations are specified using queue and topic children. [Example](#page-29-1) 4.1 on [page](#page-29-1) 30 shows configuration for a network connector that only passes messages destined for queues with names that match TRADE. STOCK. > and topics with names that match PRICE.STOCK.>.

*Example 4.1. Network Connector Using Inclusive Filtering*

```
<networkConnectors>
   <networkConnector name="linkToBrokerB"
      uri="static:(tcp://localhost:61002)"
      networkTTL="3">
       <dynamicallyIncludedDestinations>
           <queue physicalName="TRADE.STOCK.>"/>
           <topic physicalName="PRICE.STOCK.>"/>
       </dynamicallyIncludedDestinations>
   </networkConnector>
</networkConnectors>
```
 $\bigcirc$ 

### **Important**

Once you add the dynamicallyIncludedDestinations to a network connector's configuration, the network connector will *only* pass messages for the specified destinations.

**Filtering destinations by exclusion** Another way of partitioning a network and create filters is to explicitly specify a list destinations whose messages are not allowed to pass through a network connector. If you use segmented destination names, you can use wildcards to filter groups of destinations.

> You do this by adding a excludedDestinations child to the network connector's networkConnector element. The excluded destinations are specified using queue and  $topic$  children. [Example](#page-30-0) 4.2 on [page](#page-30-0) 31 shows configuration for a network connector that blocks messages destined for queues with names that match  $TRADE.STOCK.NYSE.*$  and topics with names that match PRICE. STOCK.NYSE.\*.

### <span id="page-30-0"></span>*Example 4.2. Network Connector Using Exclusive Filtering*

```
<networkConnectors>
   <networkConnector name="linkToBrokerB"
      uri="static:(tcp://localhost:61002)"
      networkTTL="3">
       <excludedDestinations>
           <queue physicalName="TRADE.STOCK.NYSE.*"/>
           <topic physicalName="PRICE.STOCK.NYSE.*"/>
       </excludedDestinations>
   </networkConnector>
</networkConnectors>
```
<span id="page-30-1"></span>**Combining inclusive and exclusive filters**

You can combine inclusive and exclusive filtering to create complex network partitions. [Example](#page-30-1) 4.3 on [page](#page-30-1) 31 shows a network connector that is configured to transmit stock prices from any exchange except the NYSE and transmits orders to trade stocks for any exchange except the NYSE.

### *Example 4.3. Combining Exclusive and Inclusive Filters*

```
<networkConnectors>
   <networkConnector name="linkToBrokerB"
      uri="static:(tcp://localhost:61002)"
      networkTTL="3">
       <dynamicallyIncludedDestinations>
```
### Chapter 4. Destination Filtering

```
<queue physicalName="TRADE.STOCK.>"/>
            <topic physicalName="PRICE.STOCK.>"/>
        </dynamicallyIncludedDestinations>
        <excludedDestinations>
           <queue physicalName="TRADE.STOCK.NYSE.*"/>
            <topic physicalName="PRICE.STOCK.NYSE.*"/>
        </excludedDestinations>
    </networkConnector>
</networkConnectors>
```
# <span id="page-32-0"></span>**Chapter 5. Using JMS Message Selectors**

*Fuse MQ Enterprise supports using JMS message selectors to filter messages. When using JMS message selectors* with a network of brokers, you need to be aware of how the message selectors interact with conduit subscriptions. *The interaction can lead to some undesirable outcomes if not properly managed.*

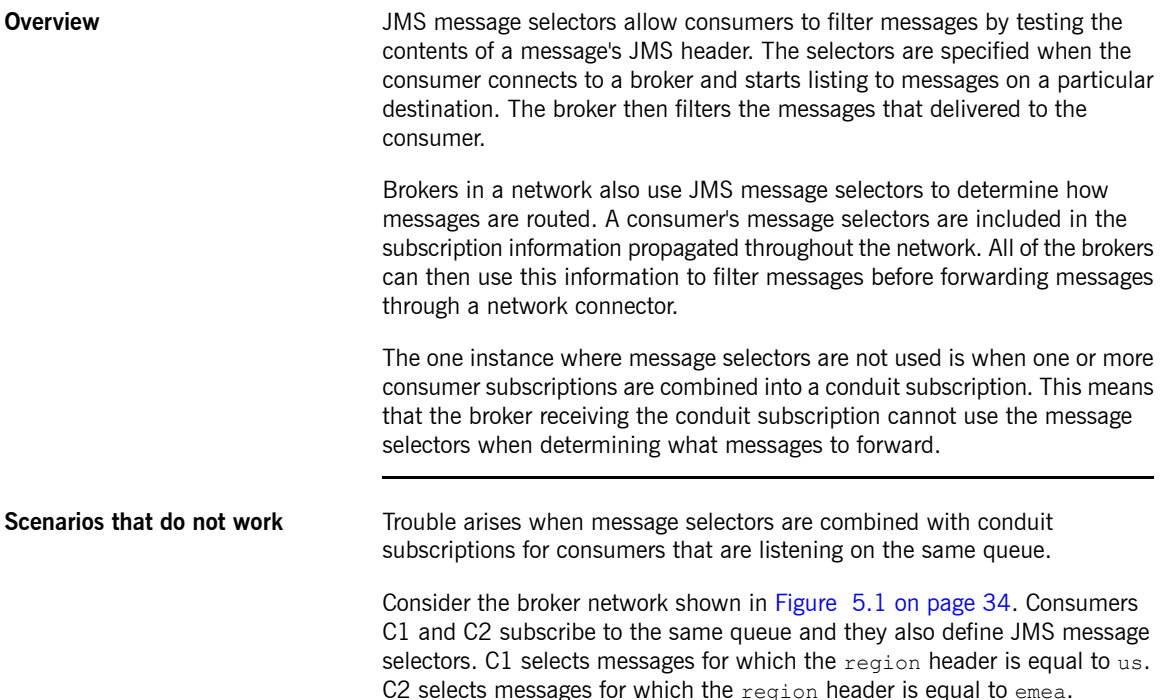

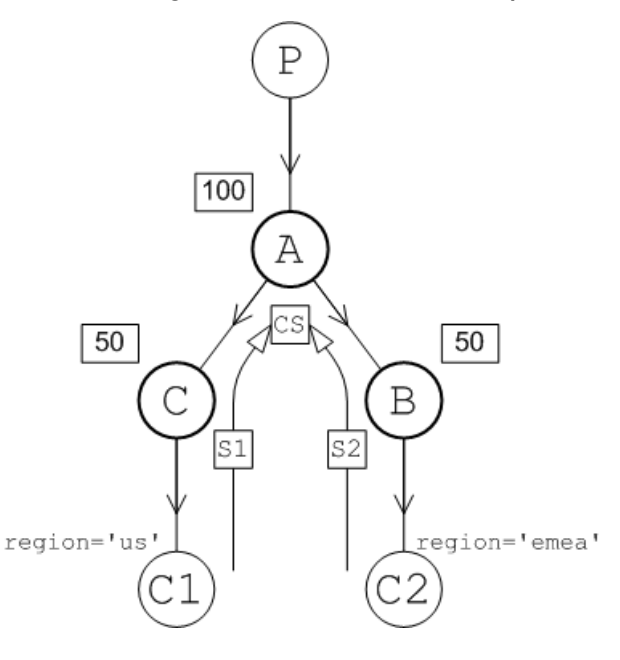

<span id="page-33-0"></span>*Figure 5.1. JMS Message Selectors and Conduit Subscriptions*

The consumer subscriptions,  $s1$  and  $s2$ , automatically propagate to broker A. Because these subscriptions are both on the same queue broker A combines the subscriptions into a single conduit subscription, cs, which does *not* include any selector details. When the producer P starts sending messages to the queue, broker A forwards the messages alternately to broker B and broker C *without* checking whether the messages satisfy the relevant selectors.

The best case scenario is that, by luck, the messages are forwarded to the broker with a selector that matches the message. The worst case scenario is that all of the messages for region emea end up on broker B and all of the messages for region us end up on broker C. Chances are that the result would be somewhere in the middle. However, that means that at least some messages will sit at a broker where they will never be consumed.

If the consumers were both listening to a topic instead of a queue broker A would send a copy of every message to both networked brokers. All of the messages would get processed because C1 would consume the messages for the US region and C2 would consumer the messages for the EMEA region.

However, any messages for the EMEA region would sit unconsumed in broker C and any messages for the US region would sit unconsumed in broker B.

**Resolving the problem** When you are faced with a network of brokers suffering from the effects of combining conduit subscriptions and message selectors and the consumers are listening to a queue, the easiest solution is to disable conduit subscriptions at the network connector where the problem arises.

> <span id="page-34-0"></span>You disable conduit subscriptions by setting the networkConnector element's conduitSubscriptions to false. [Example](#page-34-0) 5.1 on [page](#page-34-0) 35 shows configuration for a network connector with conduit subscriptions disabled.

*Example 5.1. Disabling Conduit Subscriptions*

```
<networkConnectors>
   <networkConnector name="linkToBrokerB"
      uri="static:(tcp://localhost:61002)"
      networkTTL="3"
      conduitSubscriptions="false" />
</networkConnectors>
```
If the problem arises using topics, the solution is more difficult. Disabling conduit subscriptions will cause more problems. In this case, you will need to rethink the requirements of your application. If you *must* use message selectors with topics in a network of brokers, you have two options:

- ensure that your network topology is such that messages won't be sent to brokers without appropriate consumers
- ensure that the orphaned messages will not create issues in your application
# **Chapter 6. Network Topologies**

*The topology of your network describes the pattern created by the pathways through your network. Different topologies are appropriate for particular use cases.*

**Overview** The following examples illustrate some of the common topologies encountered real-world networks:

- ["Concentrator](#page-36-0) topology" on [page](#page-36-0) 37.
- "Hub and spokes [topology"](#page-37-0) on [page](#page-37-0) 38.
- "Tree [topology"](#page-37-1) on [page](#page-37-1) 38.
- <span id="page-36-0"></span>• "Mesh [topology"](#page-38-0) on [page](#page-38-0) 39.
- ["Complete](#page-39-0) graph" on [page](#page-39-0) 40.

**Concentrator topology** If you anticipate that your system will have a large number of incoming connections that would overwhelm a single broker, you can deploy a concentrator topology to deal with this scenario, as shown in [Figure](#page-36-1) 6.1 on [page](#page-36-1) 37.

<span id="page-36-1"></span>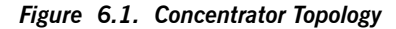

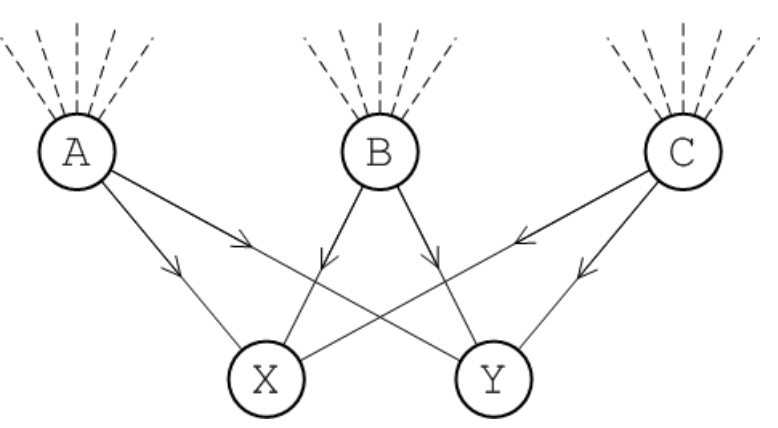

<span id="page-37-0"></span>The idea of the concentrator topology is that you deploy brokers in two (or more) layers in order to funnel incoming connections into a smaller collection of services. The first layer consists of a relatively large number of brokers, with each broker servicing a large number of incoming connections (from producers  $P1$  to  $Pn$ ). The next layer consists of a smaller number of brokers, where each broker in the first layer connects to all of the brokers in the second layer. With this topology, each broker in the second layer can receive messages from *any* of the producers.

**Hub** and **spokes topology** The hub and spokes, as shown in [Figure](#page-37-2) 6.2 on [page](#page-37-2) 38, is a topology that is relatively easy to set up and maintain. The edges in this graph are all assumed to represent duplex network connectors.

<span id="page-37-2"></span>*Figure 6.2. Hub and Spoke Topology*

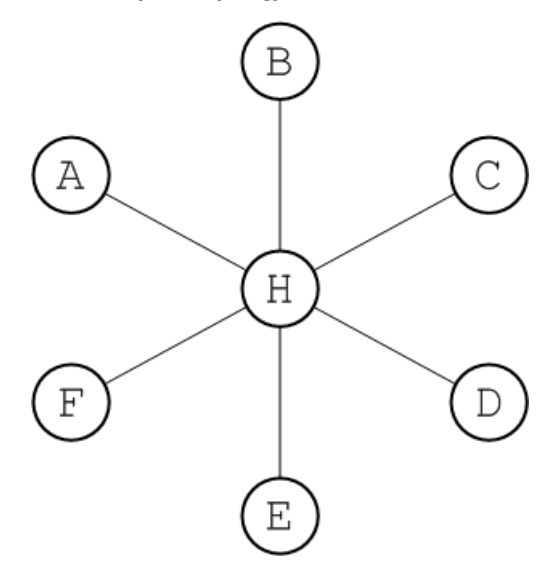

<span id="page-37-1"></span>This topology is relatively robust. The only critical element is the hub node, so you would need to focus your maintenance efforts on keeping the hub up and running. Routes are determinate and the diameter of the network is always 2, no matter how many nodes are added.

**Tree topology** The tree, as shown in [Figure](#page-38-1) 6.3 on [page](#page-38-1) 39, is a topology that arises naturally when a physical network grows in an informal manner.

### <span id="page-38-1"></span>*Figure 6.3. Tree Topology*

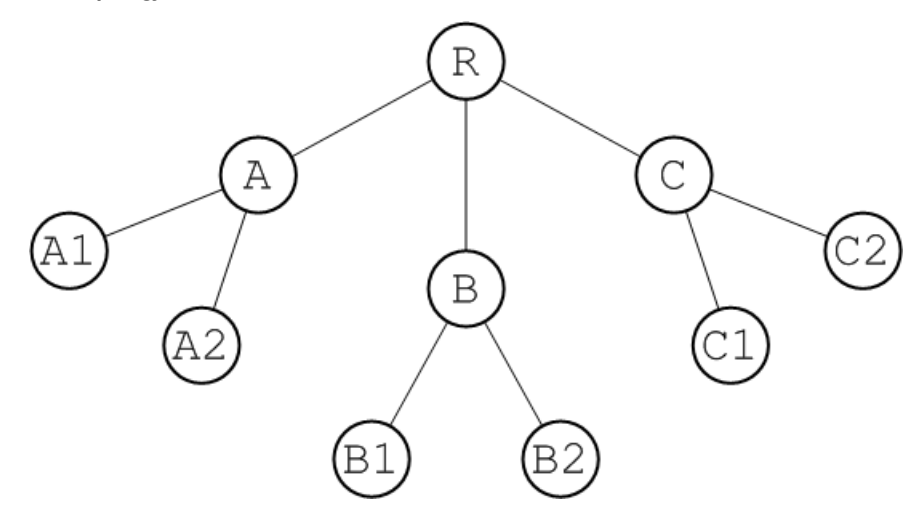

<span id="page-38-0"></span>For example, if the network under consideration is an ethernet LAN, R could represent the hub in the basement of the IT department's building and  $A$  could represent a router in the ground floor of another building. If you want to extend the LAN to the first and second floor of building A, you are unlikely to run dedicated cables back to the IT hub for each of these floors. It is more likely that you will simply plug a second tier of routers, A1 and A2, into the existing router, A, on the ground floor. In this way, you effectively add another layer to the tree topology.

**Mesh topology** The mesh, as shown in [Figure](#page-39-1) 6.4 on [page](#page-39-1) 40, is a topology that arises naturally in a geographic network, when you decide to link together neighbouring hubs.

### <span id="page-39-1"></span>*Figure 6.4. Mesh Topology*

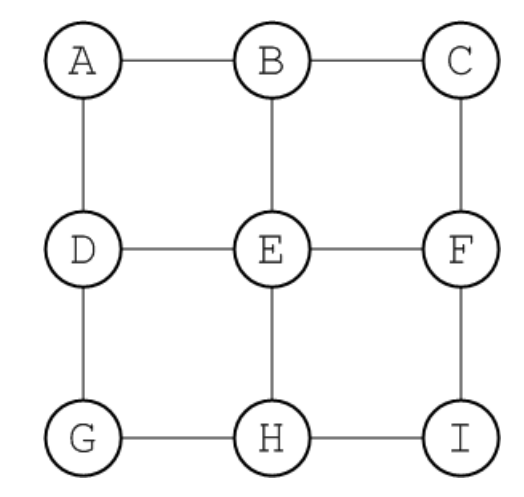

<span id="page-39-0"></span>The diameter of a mesh increases whenever you add a node to its periphery. You must, therefore, be careful to set the network TTL sufficiently high that your network can cope with expansion. Alternatively, you could set up some mechanism for the central management of broker configurations. This would enable you to increase the network TTL for all of the brokers simultaneously.

**Complete graph** In graph theory, the *complete graph on*  $n$  *vertices* is the graph with  $n$  vertices that has edges joining every pair of vertices. This graph is denoted by the symbol,  $K_n$ . For example, [Figure](#page-40-0) 6.5 on [page](#page-40-0) 41 shows the graph,  $K_5$ .

<span id="page-40-0"></span>*Figure 6.5. The Complete Graph, K<sup>5</sup>*

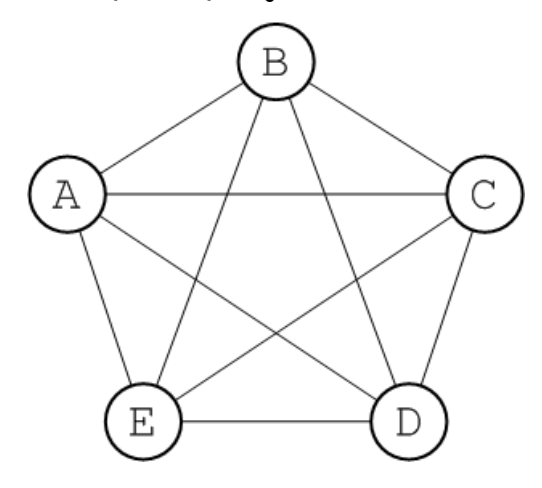

Every complete graph has a diameter of 1. Potentially, a network that is a complete graph could be difficult to manage, because there are many connections between broker nodes. In practice, though, it is relatively easy to set up a broker network as a complete graph, if you define all of the network connectors to use a multicast discovery agent (see ["Multicast](#page-55-0) Discovery Agent" on [page](#page-55-0) 56).

# **Chapter 7. Optimizing Routes**

It is possible, depending on your network's topology, that a message will multiple routes through the network. Fuse MQ Enterprise allows vou to configure the network to reduce the number of alternate routes and choose *the optimum route.*

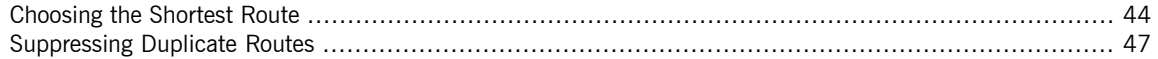

In network topologies such as a [hub-and-spoke](#page-37-0) or a [tree](#page-37-1) there exists a unique route between any two brokers. For topologies, such as a [mesh](#page-38-0) or a [complete](#page-39-0) [graph](#page-39-0), it is possible to have multiple routes between any two brokers. In such cases, you may need simplify the routing behavior, so that an optimum route is preferred by the network.

Fuse MQ Enterprise provides two configuration settings that work in conjunction to refine routing behavior:

• decreaseNetworkConsumerPriority—deprecates the priority of a

network connector based on the number of hops from the message's origin so that messages are routed along the shortest route

• suppressDuplicateQueueSubscriptions—suppresses duplicate

subscriptions from intermediary brokers so that alternative paths are reduced

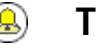

# **Tip**

To be most effective these properties should be set on *all* of the network connectors in the network of brokers.

# **Choosing the Shortest Route**

**Overview** In indeterminate networks, it is typically preferable for messages to take the *shortest* route. This reduces the time for the message to reach its destination, reduces the chances of the message being caught in a broker failure, and reduces the load on the network. In general, sending messages along to the nearest possible consumer maximizes the effectiveness of the broker network.

> <span id="page-43-0"></span>This is accomplished by configuring all of the connectors in your network to generate route priorities that automatically lowers the route's priority for each network connector it must traverse In this way the broker's can determine the shortest route between a message's producer and its consumer. In most cases, the broker will use the shortest route. However, if the shortest route is under heavy load, the broker will divert it to the next shortest route.

**Connector configuration** To ensure that the shortest route is preferred, you need to configure *all* of the network connectors in the network to create priority profiles for each of the possible routes through the network. This is done by setting the networkConnetor element's decreaseNetworkConsumerPriority attribute  $to$  true.

> <span id="page-43-1"></span>[Example](#page-43-1) 7.1 on [page](#page-43-1) 44 shows a network connector configured to determine the shortest route.

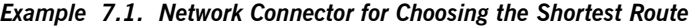

```
<networkConnectors>
   <networkConnector name="linkToBrokerB"
      uri="static:(tcp://localhost:61002)"
      networkTTL="3"
      decreaseNetworkConsumerPriority="true" />
</networkConnectors>
```
When decreaseNetworkConsumerPriority is set to true, the route priority is determined as follows:

- Local consumers (attached directly to the broker) have a priority of 0.
- Network subscriptions have an initial priority of -5.
- The priority of a network subscription is reduced by 1 for every network hop that it traverses.

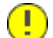

## **Important**

If you choose not to enable decreaseNetworkConsumerPriority on all of the connectors in your network, the brokers will not be able to accurately determine the shortest route. Some network connectors will not have the proper starting priority and will not reduce their priority as required.

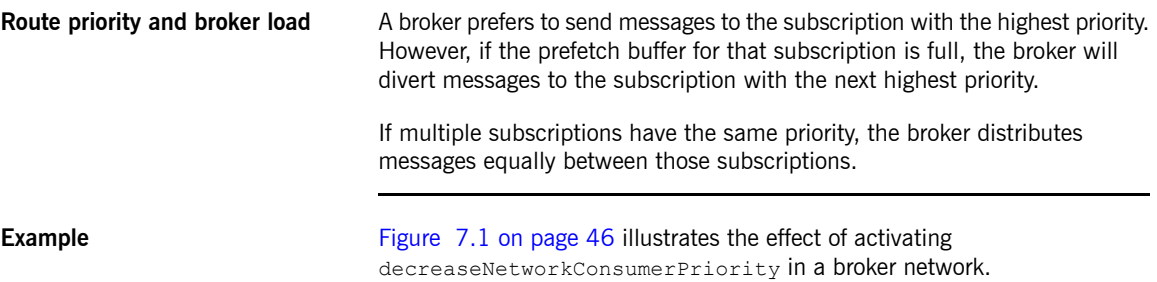

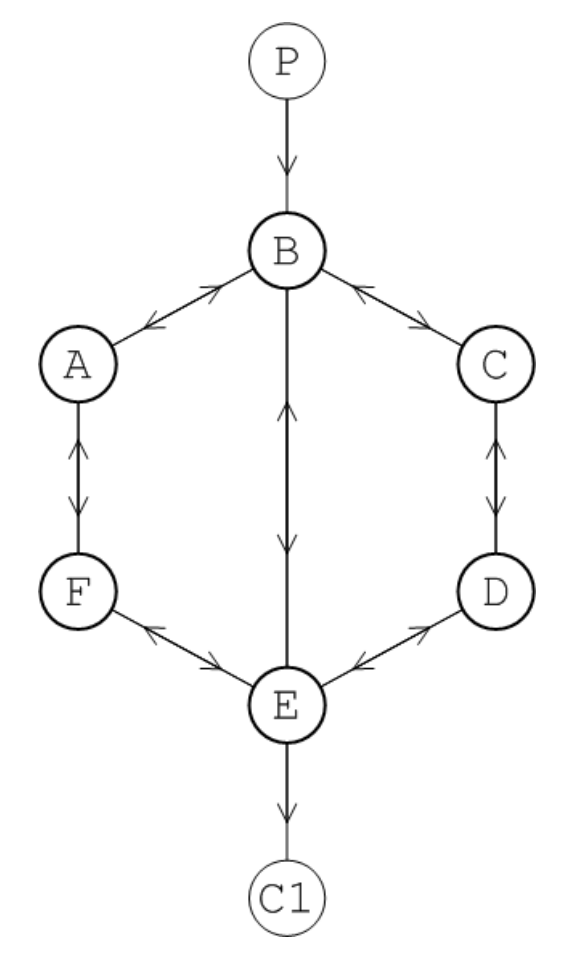

<span id="page-45-0"></span>*Figure 7.1. Shortest Route in a Mesh Network*

In this network, there are three alternative routes connecting producer P to consumer C1: PBAFEC1 (three broker hops), PBEC1 (one broker hop), and PBCDEC1 (three broker hops). When decreaseNetworkConsumerPriority is enabled, the route  $PBEC1$  has highest priority, so messages from P to  $C1$ are sent along this route unless connector BE's prefetch buffer is full. In the case where connector BE's prefetch buffer is full messages will be sent to route PBAFEC1 and route PBCDEC1 on an alternating basis.

# <span id="page-46-0"></span>**Suppressing Duplicate Routes**

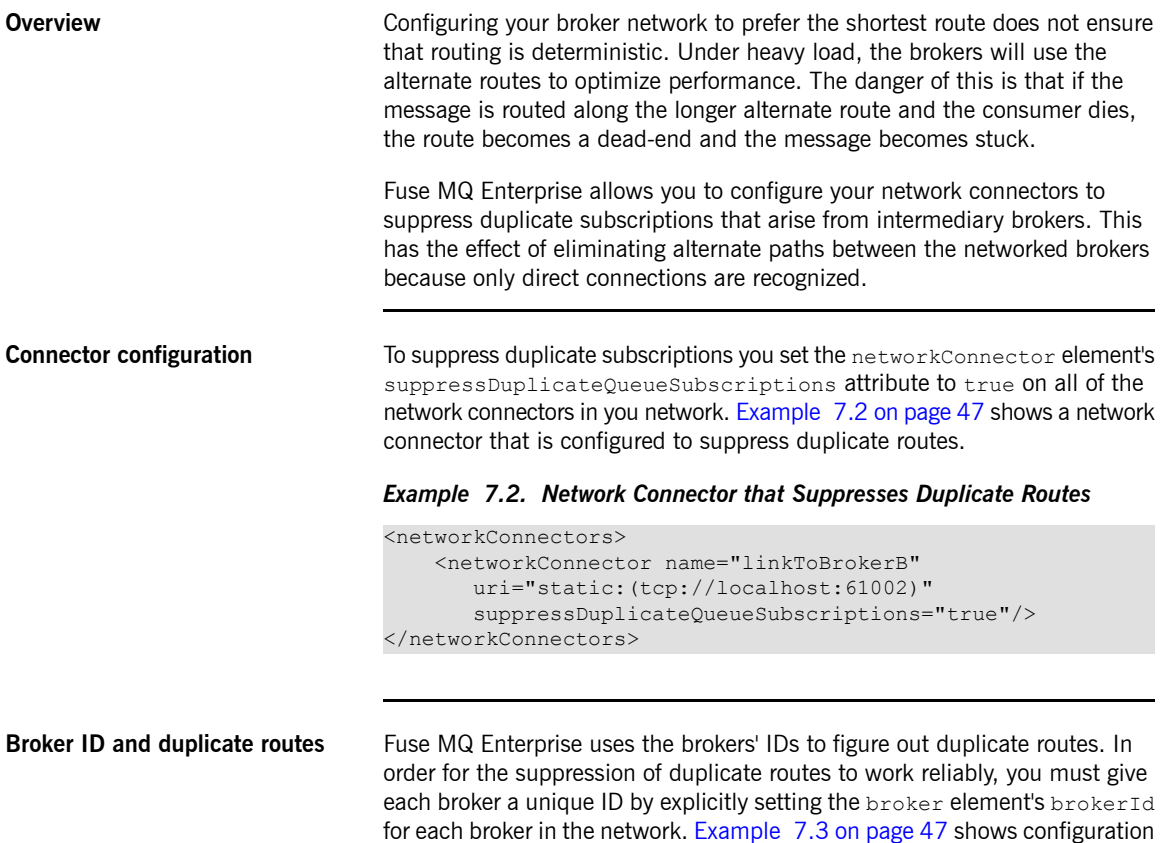

### *Example 7.3. Setting a Broker's ID*

<span id="page-46-2"></span><span id="page-46-1"></span>setting a broker's ID.

```
<broker xmlns="http://activemq.apache.org/schema/core"
       brokerName="brokerA" brokerId="A"... >
```
... </broker>

**Example Example Example Consider the network of brokers, A, B, and C, shown in** [Figure](#page-47-0) 7.2 on [page](#page-47-0) 48. In this scenario, a producer, P, connects to broker A and a consumer, C1 that subscribes to messages from P connects to broker B. The network TTL is equal to 2, so two alternative routes are possible:

- the short route: PABC1
- <span id="page-47-0"></span>• long route: PACBC1

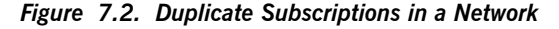

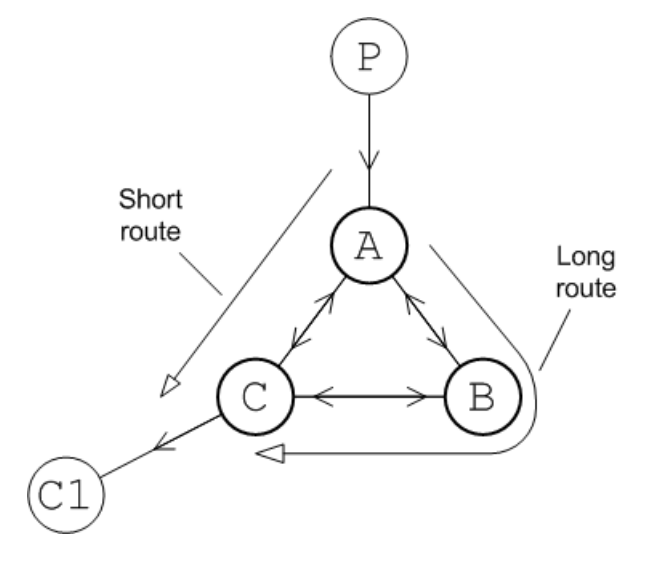

If you set decreaseNetworkConsumerPriority to true, the short route is preferred. and messages are propagated along the route PABC1. However, under heavy load conditions, the short route, PABC1, can become overloaded and in this case the broker, A, will fall back to the long route, PACBC1. The problem with this scenario is that when the consumer, C1, shuts down, it can lead to messages getting stuck on broker C.

Setting suppressDuplicateQueueSubscriptions attribute to true will suppress the intermediary subscriptions that are generated between A and B. Because this subscription is suppressed the only route left is PACC1. Routing becomes fully deterministic.

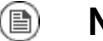

### **Note**

In the example shown in [Figure](#page-47-0) 7.2 on [page](#page-47-0) 48, you could have suppressed the long route by reducing the network TTL to 1. Normally, however, in a large network you do not have the option of reducing the network TTL arbitrarily. The network TTL has to be large enough for messages to reach the most distant brokers in the network.

# **Chapter 8. Discovering Brokers**

One of the main strengths of Fuse MQ Enterprise is that brokers can be located dynamically through out your infrastructure. In order for clients and other brokers to be able to interact with a broker, they need some way of discovering that the broker exists. Fuse MQ Enterprise does this using a combination of discovery agents and *special URI schemes.*

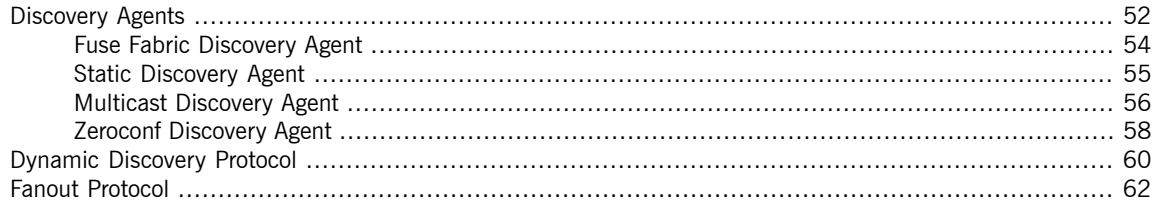

In order for location transparency to work, the members of a messaging application need a way for discovering each other. In Fuse MQ Enterprise this is accomplished using two pieces:

- *discovery agents*—components that advertise the brokers available to other members of a messaging applicaiton
- *discovery URI*—a URI that looks up all of the discoverable brokers and presents them as a list of actual URIs for use by the client or network connector

# **Discovery Agents**

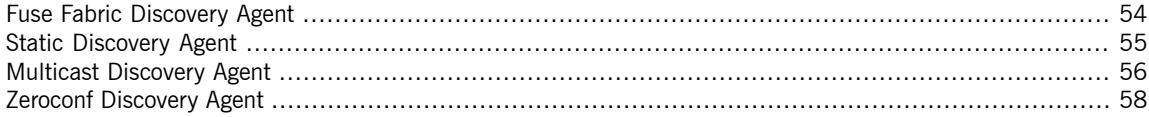

<span id="page-51-0"></span>A discovery agent is a mechanism that advertises available brokers to clients and other brokers. When a client, or broker, using a discovery URI starts up it will look for any brokers that are available using the specified discovery agent. The clients will update their lists periodically using the same mechanism.

How a discovery agent learns about the available brokers varies between agents. Some agents use a static list, some use a third party registry, and some rely on the brokers to provide the information. For discovery agents that rely on the brokers for information, it is necessary to enable the discovery agent in the message broker configuration. For example, to enable the multicast discovery agent on an Openwire endpoint, you edit the relevant transportConnector element as shown in [Example](#page-51-1) 8.1 on [page](#page-51-1) 52.

<span id="page-51-1"></span>*Example 8.1. Enabling a Discovery Agent on a Broker*

```
<transportConnectors>
 <transportConnector name="openwire"
   uri="tcp://localhost:61716"
   discoveryUri="multicast://default" />
</transportConnectors>
```
Where the discoveryUri attribute on the transportConnector element is initialized to multicast://default.

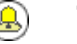

### **Tip**

If a broker uses multiple transport connectors, you need to configure each transport connector to use a discovery agent individually. This means that different connectors can use different discovery mechanisms or that one or more of the connectors can be indiscoverable.

Fuse MQ Enterprise currently supports the following discovery agents:

• Fuse Fabric [Discovery](#page-53-0) Agent

- Static [Discovery](#page-54-0) Agent
- Multicast [Discovery](#page-55-0) Agent
- Zeroconf [Discovery](#page-57-0) Agent

# <span id="page-53-0"></span>**Fuse Fabric Discovery Agent**

<span id="page-53-1"></span>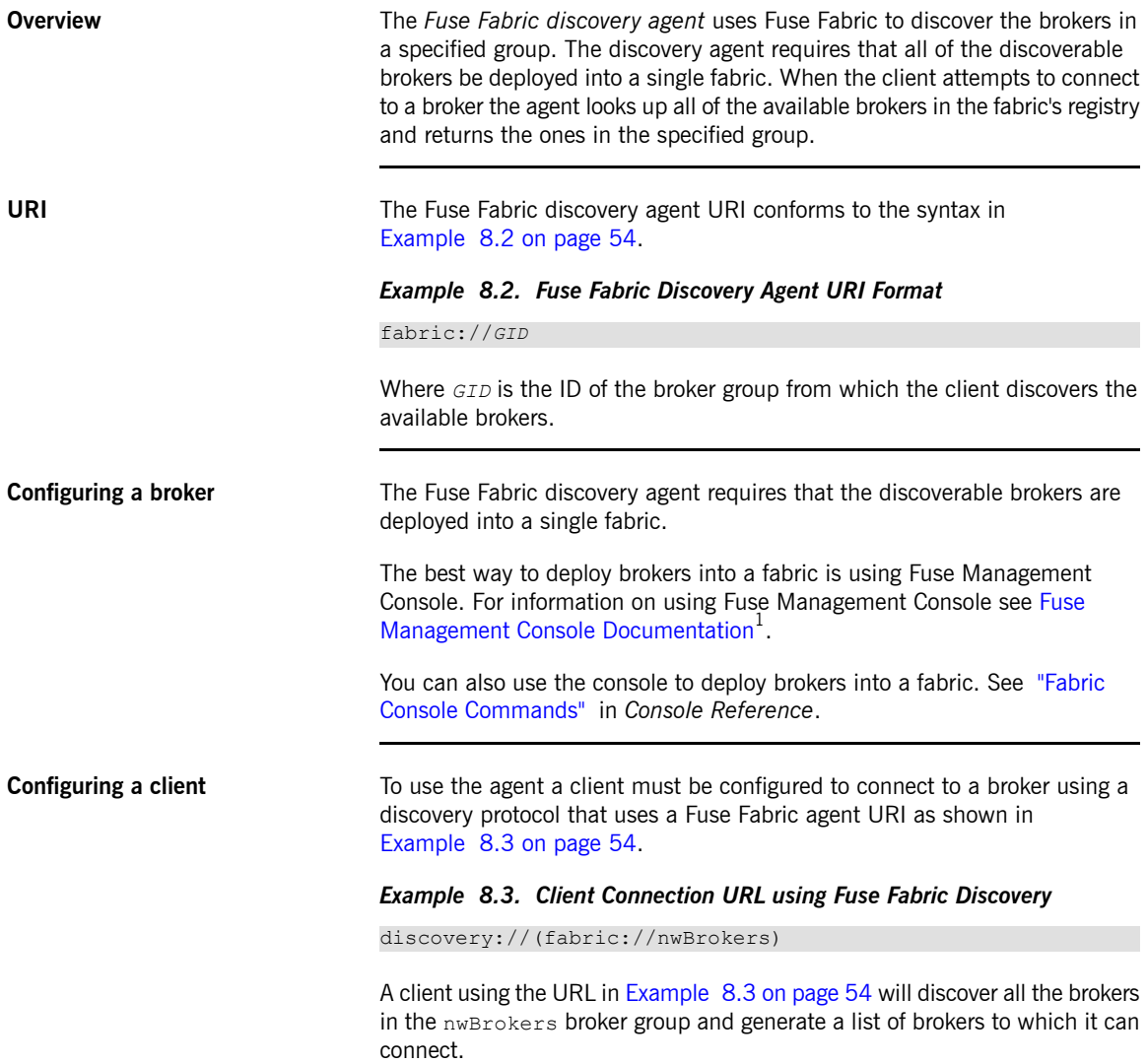

<span id="page-53-2"></span><sup>1</sup> <http://fusesource.com/docs/fmc>

# <span id="page-54-0"></span>**Static Discovery Agent**

<span id="page-54-2"></span><span id="page-54-1"></span>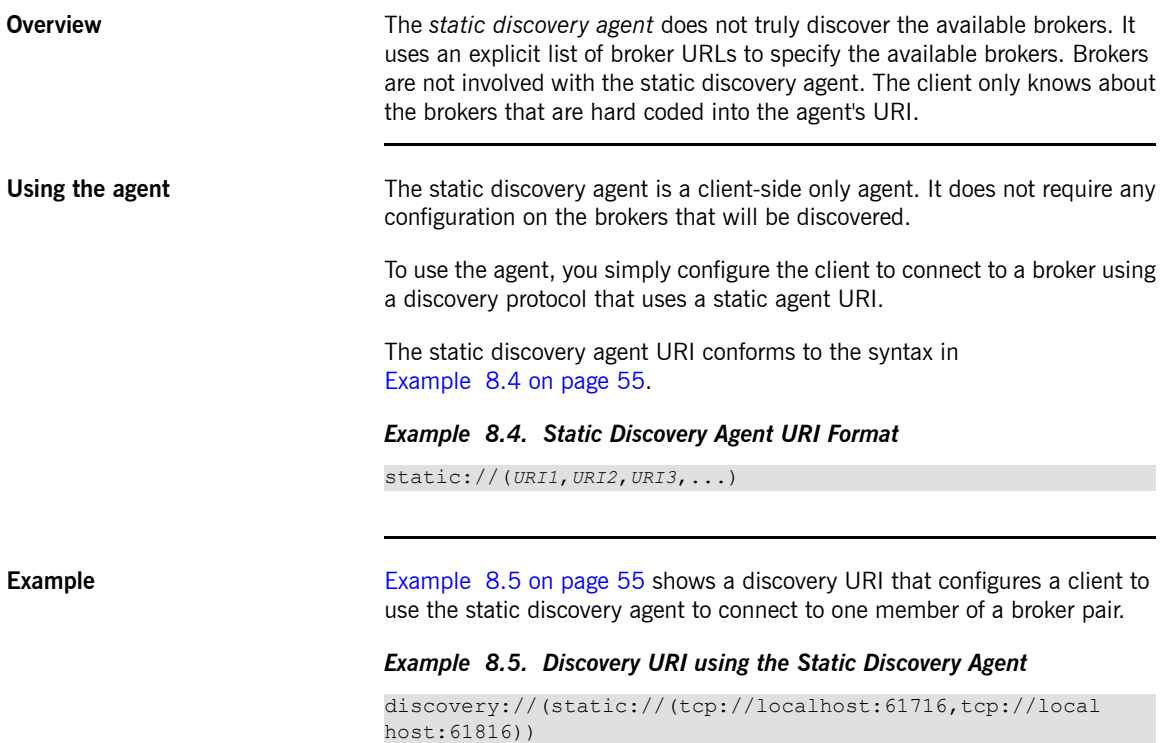

## <span id="page-55-0"></span>**Multicast Discovery Agent**

**Overview** The *multicast discovery agent* uses the IP multicast protocol to find any message brokers currently active on the local network. The agent requires that *each* broker you want to advertise is configured to use the multicast agent to publish its details to a multicast group. Clients using the multicast agent as part of the discovery URI they use for connecting to a broker will use the agent to receive the list of available brokers advertising in the specified multicast group.

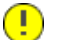

### **Important**

Your local network (LAN) must be configured appropriately for the IP/multicast protocol to work.

**URI** URI **The multicast discovery agent URI conforms to the syntax in** [Example](#page-55-1) 8.6 on [page](#page-55-1) 56.

### <span id="page-55-1"></span>*Example 8.6. Multicast Discovery Agent URI Format*

multicast://*GroupID*

Where *GroupID* is an alphanumeric identifier. All participants in the same discovery group must use the same *GroupID*.

**Configuring a broker** For a broker to be discoverable using the multicast discovery agent, you must enable the discovery agent in the broker's configuration. To enable the multicast discovery agent you set the transportConnector element's discoveryUri attribute to a mulitcast discovery agent URI as shown in [Example](#page-55-2) 8.7 on [page](#page-55-2) 56.

### <span id="page-55-2"></span>*Example 8.7. Enabling a Multicast Discovery Agent on a Broker*

```
<transportConnectors>
 <transportConnector name="openwire"
   uri="tcp://localhost:61716"
   discoveryUri="multicast://default" />
</transportConnectors>
```
The broker configured in [Example](#page-55-2) 8.7 on [page](#page-55-2) 56 is discoverable as part of the multicast group default.

**Configuring a client** To use the multicast agent a client must be configured to connect to a broker using a discovery URI that uses a multicast agent URI as shown in [Example](#page-56-0) 8.8 on [page](#page-56-0) 57.

### <span id="page-56-0"></span>*Example 8.8. Client Connection URL using Multicast Discovery*

discovery://(multicast://default)

A client using the URI in [Example](#page-56-0) 8.8 on [page](#page-56-0) 57 will discover all the brokers advertised in the default multicast group and generate a list of brokers to which it can connect.

## **Zeroconf Discovery Agent**

**Overview** The *zeroconf discovery agent* is derived from Apple's Bonjour [Networking](http://developer.apple.com/networking/bonjour/)<sup>2</sup> technology, which defines the zeroconf protocol as a mechanism for discovering services on a network. Fuse MQ Enterprise bases its implementation of the zeroconf discovery agent on  $JmDSN<sup>3</sup>$  $JmDSN<sup>3</sup>$ , which is a service discovery protocol that is layered over IP/multicast and is compatible with Apple Bonjour.

> <span id="page-57-0"></span>The agent requires that *each* broker you want to advertise is configured to use a multicast discovery agent to publish its details to a multicast group. Clients using the zeroconf agent as part of the discovery URI they use for connecting to a broker will use the agent to receive the list of available brokers advertising in the specified multicast group.

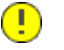

### **Important**

Your local network (LAN) must be configured to use IP/multicast for the zeroconf agent to work.

**URI** URI **The zeroconf discovery agent URI conforms to the syntax in** [Example](#page-57-1) 8.9 on [page](#page-57-1) 58.

### <span id="page-57-1"></span>*Example 8.9. Zeroconf Discovery Agent URI Format*

zeroconf://*GroupID*

Where the *GroupID* is an alphanumeric identifier. All participants in the same discovery group must use the same *GroupID*.

**Configuring a broker** For a broker to be discoverable using the zeroconf discovery agent, you must enable a multicast discovery agent in the broker's configuration. To enable the multicast discovery agent you set the transportConnector element's discoveryUri attribute to a mulitcast discovery agent URI as shown in [Example](#page-58-0) 8.10 on [page](#page-58-0) 59.

<sup>2</sup> <http://developer.apple.com/networking/bonjour/>

<sup>3</sup> <http://sourceforge.net/projects/jmdns/>

### <span id="page-58-0"></span>*Example 8.10. Enabling a Multicast Discovery Agent on a Broker*

```
<transportConnectors>
 <transportConnector name="openwire"
   uri="tcp://localhost:61716"
   discoveryUri="multicast://NEGroup" />
</transportConnectors>
```
The broker configured in [Example](#page-58-0) 8.10 on [page](#page-58-0) 59 is discoverable as part of the multicast group NEGroup.

**Configuring a client** To use the agent a client must be configured to connect to a broker using a discovery protocol that uses a zeroconf agent URI as shown in [Example](#page-58-1) 8.11 on [page](#page-58-1) 59.

### <span id="page-58-1"></span>*Example 8.11. Client Connection URL using Zeroconf Discovery*

discovery://(zeroconf://NEGroup)

A client using the URL in [Example](#page-58-1) 8.11 on [page](#page-58-1) 59 will discover all the brokers advertised in the NEGroup multicast group and generate a list of brokers to which it can connect.

# <span id="page-59-0"></span>**Dynamic Discovery Protocol**

**Overview** The *dynamic discovery protocol* combines reconnect logic with a discovery agent to dynamically create a list of brokers to which the client can connect. The discovery protocol invokes a discovery agent in order to build up a list of broker URIs. The protocol then randomly chooses a URI from the list and attempts to establish a connection to it. If it does not succeed, or if the connection subsequently fails, a new connection is established to one of the other URIs in the list.

**URI syntax** [Example](#page-59-1) 8.12 on [page](#page-59-1) 60 shows the syntax for a discovery URI.

### <span id="page-59-1"></span>*Example 8.12. Dynamic Discovery URI*

discovery://(*DiscoveryAgentUri*)?*Options*

*DiscoveryAgentUri* is URI for the discovery agent used to build up the list of available brokers. Discovery agents are described in ["Discovery](#page-51-0) Agents" on [page](#page-51-0) 52.

The options, ?*Options*, are specified in the form of a query list. The discovery options are described in [Table](#page-59-2) 8.1 on [page](#page-59-2) 60. You can also inject transport options as described in "Setting options on the discovered [transports"](#page-60-0) on [page](#page-60-0) 61.

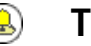

## **Tip**

If no options are required, you can drop the parentheses from the URI. The resulting URI would take the form discovery://*DiscoveryAgentUri*

<span id="page-59-2"></span>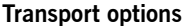

The discovery protocol supports the options described in [Table](#page-59-2) 8.1 on [page](#page-59-2) 60.

*Table 8.1. Dynamic Discovery Protocol Options*

| <b>Option</b>         | Default | <b>Description</b>                                                                      |
|-----------------------|---------|-----------------------------------------------------------------------------------------|
| initialReconnectDelay | 10      | Specifies, in milliseconds, how long<br>to wait before the first reconnect<br>lattempt. |

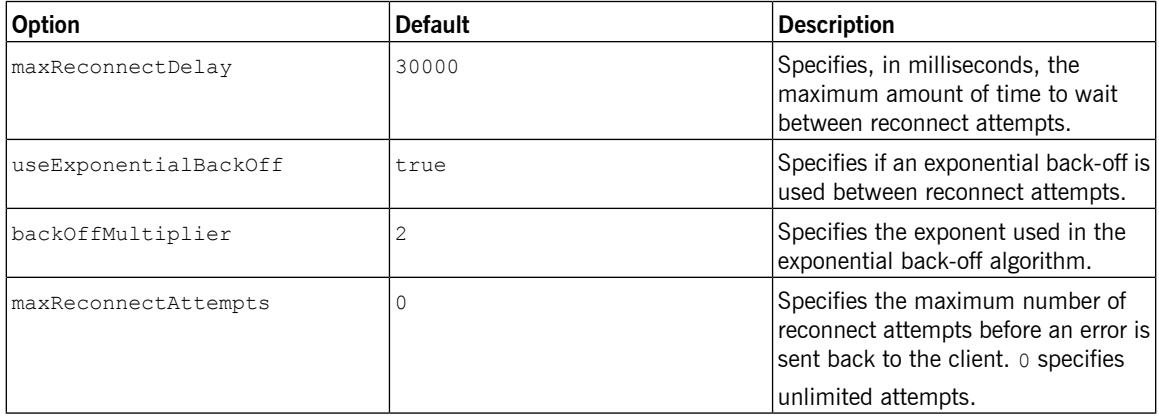

**Sample URI** [Example](#page-60-1) 8.13 on [page](#page-60-1) 61 shows a discovery URI that uses a multicast discovery agent.

### <span id="page-60-1"></span><span id="page-60-0"></span>*Example 8.13. Discovery Protocol URI*

discovery://(multicast://default)?initialReconnectDelay=100

### **Setting options on the discovered transports**

The list of transport options, *Options*, in the discovery URI can also be used to set options on the *discovered* transports. If you set an option *not* listed in "Setting options on the discovered [transports"](#page-60-0) on [page](#page-60-0) 61, the URI parser attempts to inject the option setting into every one of the discovered endpoints.

<span id="page-60-2"></span>[Example](#page-60-2) 8.14 on [page](#page-60-2) 61 shows a discovery URI that sets the TCP connectionTimeout option to 10 seconds.

### *Example 8.14. Injecting Transport Options into a Discovered Transport*

discovery://(multicast://default)?connectionTimeout=10000

The 10 second timeout setting is injected into every discovered TCP endpoint.

# <span id="page-61-0"></span>**Fanout Protocol**

<span id="page-61-1"></span>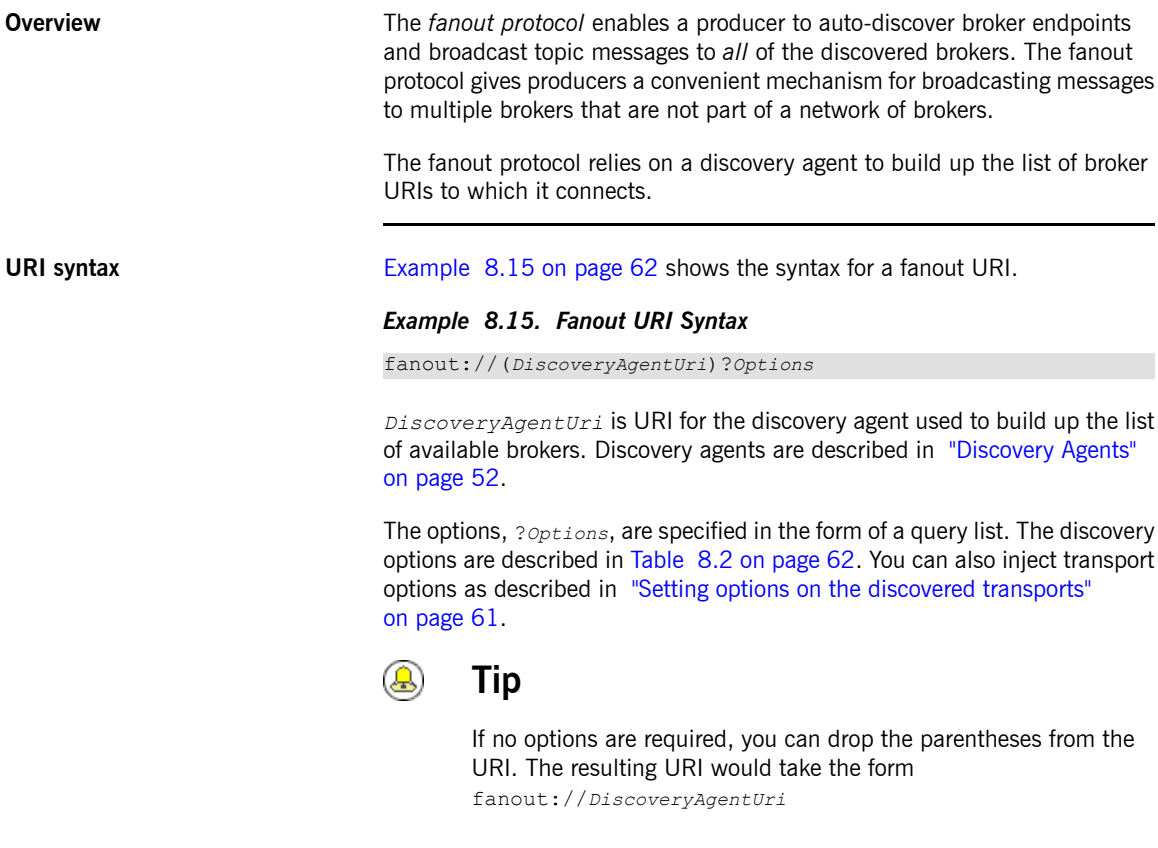

<span id="page-61-2"></span>**Transport options** The fanout protocol supports the transport options described in [Table](#page-61-2) 8.2 on [page](#page-61-2) 62.

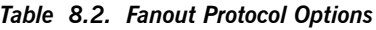

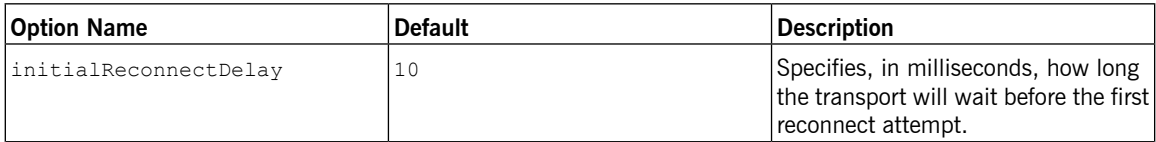

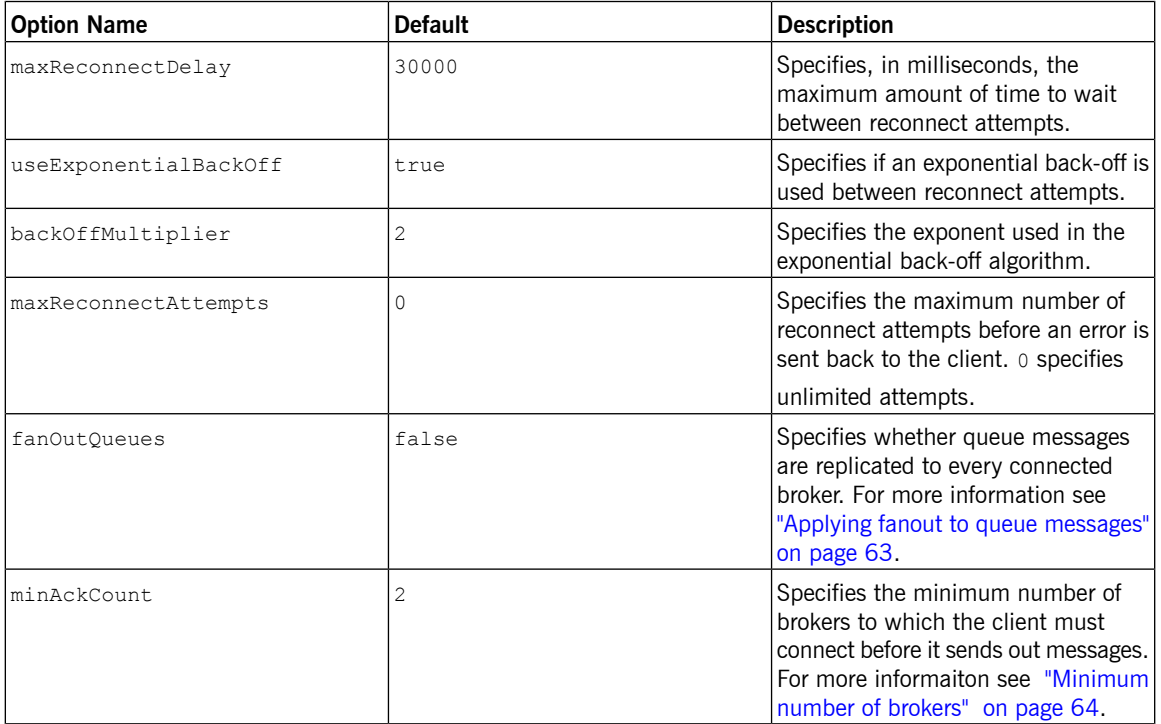

**Sample URI** [Example](#page-62-1) 8.16 on [page](#page-62-1) 63 shows a discovery URI that uses a multicast discovery agent.

### <span id="page-62-1"></span><span id="page-62-0"></span>*Example 8.16. Fanout Protocol URI*

fanout://(multicast://default)?initialReconnectDelay=100

**Applying fanout to queue messages**

The fanout protocol replicates topic messages by sending each topic message to all of the connected brokers. By default, however, the fanout protocol does *not* replicate queue messages.

For queue messages, the fanout protocol picks one of the brokers at random and sends all of the queue messages to that broker. This is a sensible default, because under normal circumstances, you would not want to create more than one copy of a queue message.

<span id="page-63-0"></span>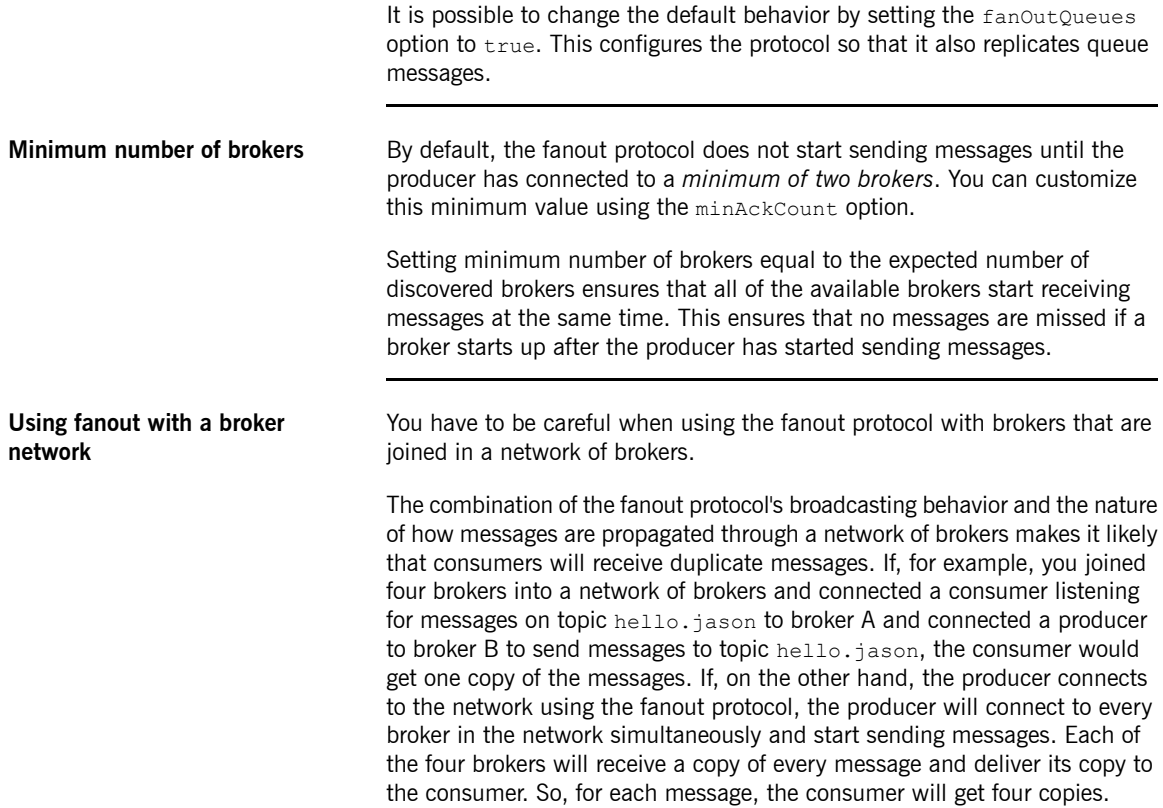

# **Chapter 9. Load Balancing**

*Broker networks can address the problem of load balancing in a messaging system. Consumer load is managed by changing how network connectors recognize subscriptions. Producer load is managed using different broker topologies.*

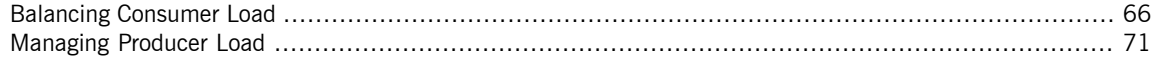

# <span id="page-65-0"></span>**Balancing Consumer Load**

**Overview Multiple consumers attached to a JMS queue automatically obey** *competing consumer* semantics. That is, each message transmitted by the queue is consumed by *one consumer only*. Hence, if you want to scale up load balancing on the consumer side, all that you need to do is attach extra consumers to the queue. The competing consumer semantics of the JMS queue then automatically ensures that the queue's messages are evenly distributed amongst the attached consumers.

> The default behavior of Fuse MQ Enterprise's conduit subscriptions, however, can sometimes be detrimental to load balancing on the consumer side. As described in "Conduit [subscriptions"](#page-18-0) on [page](#page-18-0) 19, conduit subscriptions concentrate all of the subscriptions from a networked broker into a single subscription. For topics this behavior optimizes traffic and has no effect on consumer load. For queues, however, it results in uneven message distribution which can impede consumer load balancing.

**Default load behavior** [Figure](#page-66-0) 9.1 on [page](#page-66-0) 67 illustrates how conduit subscriptions can result in uneven message distribution to the consumers of a queue.

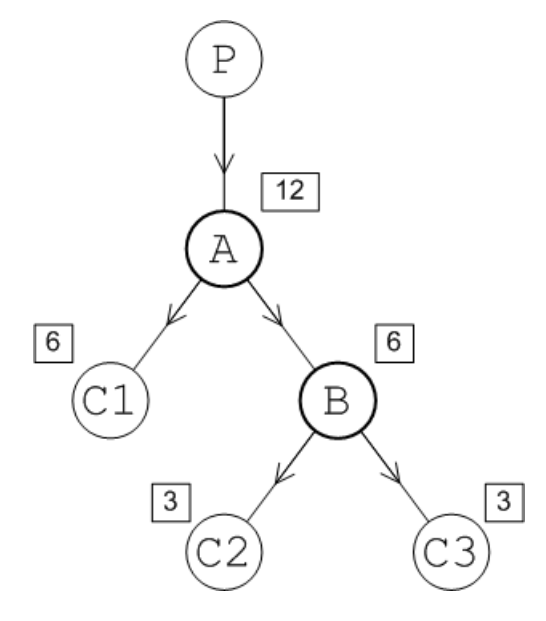

### <span id="page-66-0"></span>*Figure 9.1. Message Flow when Conduit Subscriptions Enabled*

Assume that the consumers, C1, C2, and C3, all subscribe to the TEST. FOO queue. Producer, P, connects to Broker A and sends 12 messages to the TEST.FOO queue. By default conduit subscriptions are enabled and Broker A sees only a single subscription from Broker B and a single subscription from consumer C1. So, Broker A sends messages alternately to C1 and B. Assuming that C1 and B process messages at the same speed, A sends a total of 6 messages to C1 and 6 messages to B.

Broker B sees two subscriptions, from C2 and C3 respectively. So, Broker B will send messages alternately to C2 and C3. Assuming that both consumers process messages at equal speed, each consumer receives a total of 3 messages.

In the end, the distribution of messages amongst the consumers is 6, 3, 3, which is not optimally load balanced. C1 processes twice as many messages as either C2 or C3.

**Disabling conduit subscriptions** If you want to improve the load balancing behavior for queues, you can disable conduit subscriptions by setting the networkConnector element's conduitSubscriptions to false. [Example](#page-67-0) 9.1 on [page](#page-67-0) 68 shows configuration for a network connector with conduit subscriptions disabled.

### <span id="page-67-0"></span>*Example 9.1. Disabling Conduit Subscriptions*

```
<networkConnectors>
   <networkConnector name="linkToBrokerB"
      uri="static:(tcp://localhost:61002)"
      networkTTL="3"
      conduitSubscriptions="false" />
</networkConnectors>
```
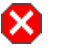

### **Warning**

As described in "Conduit [subscriptions"](#page-18-0) on [page](#page-18-0) 19, conduit subscriptions protect against duplicate topic messages. If you are using both queues and topics consider using separate network connectors for queues and topics. See "Separate [connectors](#page-68-0) for topics and [queues"](#page-68-0) on [page](#page-68-0) 69.

**Balanced load behavior** [Figure](#page-67-1) 9.2 on [page](#page-67-1) 68 illustrates the message flow through a queue with distributed consumers when conduit subscriptions are disabled.

<span id="page-67-1"></span>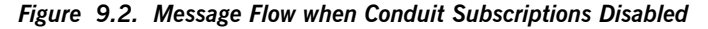

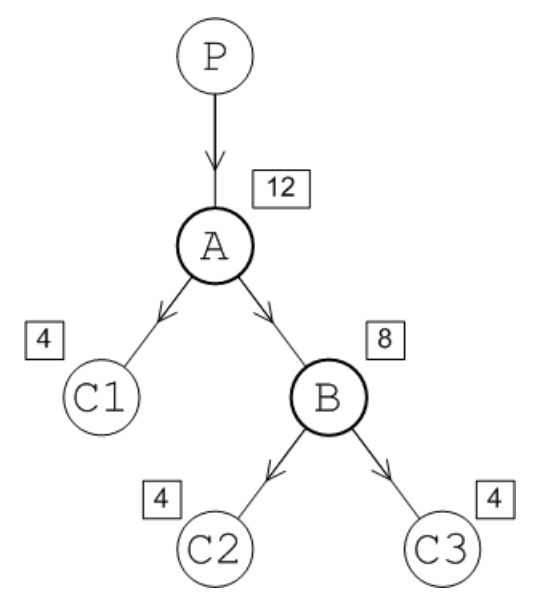

<span id="page-68-0"></span>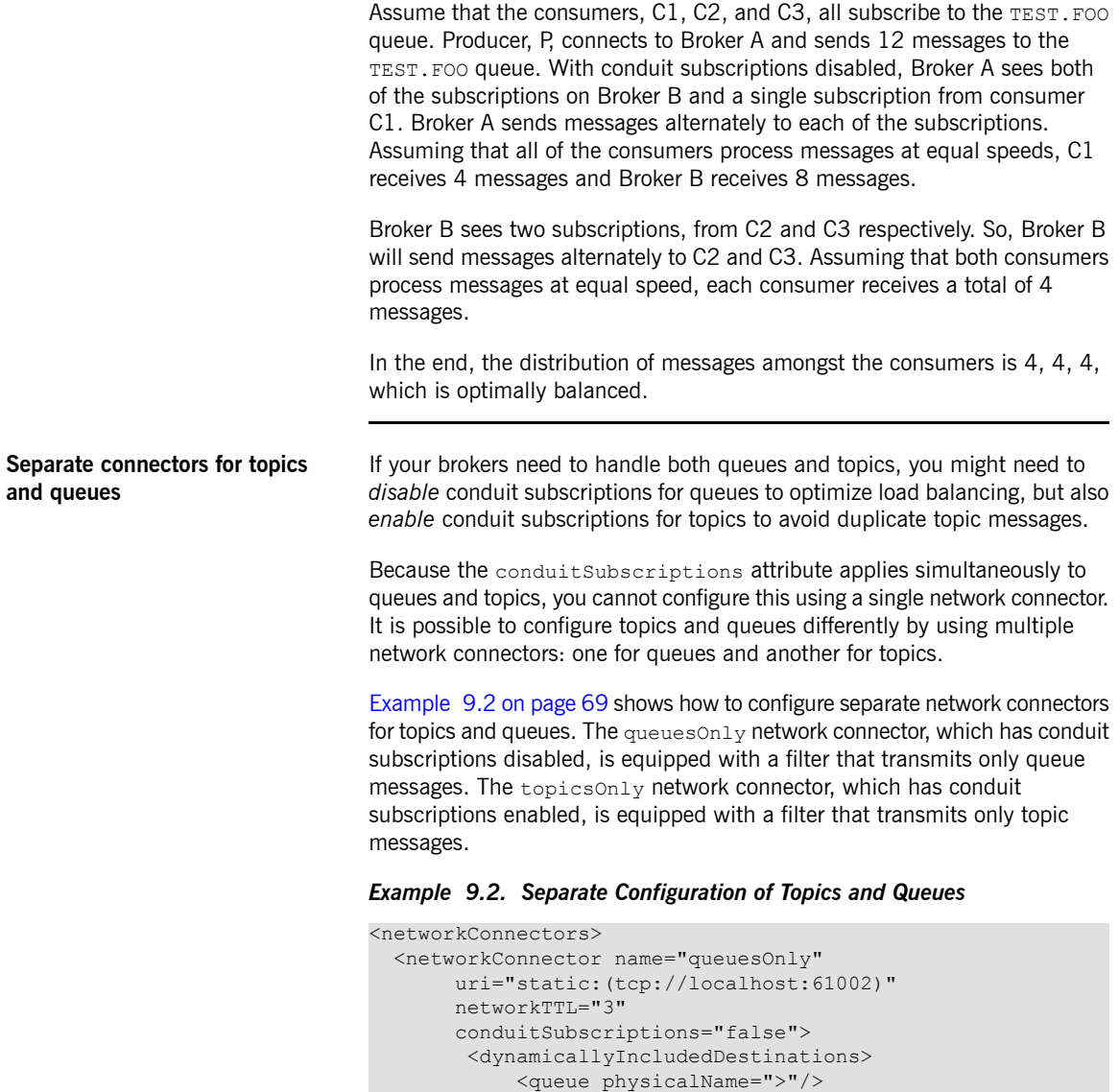

</networkConnector>

<span id="page-68-1"></span></dynamicallyIncludedDestinations>

<networkConnector name="topicsOnly" uri="static:(tcp://localhost:61002)"

networkTTL="3"> <dynamicallyIncludedDestinations> <topic physicalName=">"/> </dynamicallyIncludedDestinations> </networkConnector> </networkConnectors>

# <span id="page-70-0"></span>**Managing Producer Load**

**Overview** For greater scalability on the producer side, you might want to spread the message load across multiple brokers. For the purpose of spreading the load across brokers, one of the most useful topologies is the concentrator topology.

**Concentrator topology** [Figure](#page-70-1) 9.3 on [page](#page-70-1) 71 illustrates a two layer network arranged in a concentrator topology.

<span id="page-70-1"></span>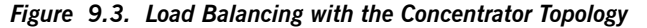

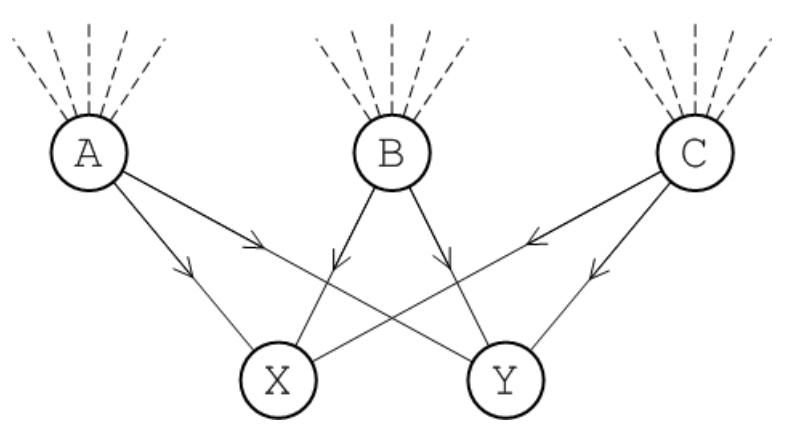

The two layers of brokers manage the producer load as follows:

- The first layer of brokers, A, B, and C, accepts connections from message producers and specializes in receiving incoming messages.
- The second layer of brokers, X and Y, accepts connections from message consumers and specializes in sending messages to the consumers.

With this topology, the first layer of brokers, A, B, and C, can focus on managing a large number of incoming producer connections. The received messages are consolidated within the brokers before being passed through a relatively small number of network connectors to the second layer, X and Y. Assuming the number of consumers is small, the brokers, X and Y, only need to deal with a relatively small number of connections. If the number of

consumers is large, you could add a third layer of brokers to fan out and handle the consumer connections.

**Client configuration** When connecting to a broker network laid out in a concentrator topology, producers and consumers must be configured to connect to the brokers in the appropriate layer. In the case of a producer connecting to the concentrator topology shown in [Figure](#page-70-1) 9.3 on [page](#page-70-1) 71, producers should connect to the brokers in the first layer: A, B, and C. Consumers should connect to the brokers in the second layer: X and Y.
# **Index**

# **A**

active consumer, [13](#page-12-0)

# **B**

broker brokerId, [47](#page-46-0) brokerId, [47](#page-46-0)

# **C**

concentrator topology, [71](#page-70-0) conduit subscription disabling, [35](#page-34-0), [67](#page-66-0) impact on queues, [66](#page-65-0) conduitSubscriptions, [35,](#page-34-0) [67](#page-66-0)

# **D**

decreaseNetworkConsumerPriority, [44](#page-43-0) destination filtering, [69](#page-68-0) by exclusion, [31](#page-30-0) by inclusion, [30](#page-29-0) destinations wildcards, [29](#page-28-0) discovery agent Fuse Fabric, [54](#page-53-0) multicast, [56](#page-55-0) static, [55](#page-54-0) zeroconf, [58](#page-57-0) discovery protocol backOffMultiplier, [61](#page-60-0) initialReconnectDelay, [60](#page-59-0) maxReconnectAttempts, [61](#page-60-1) maxReconnectDelay, [61](#page-60-2) URI, [60](#page-59-1) useExponentialBackOff, [61](#page-60-3) discovery URI, [60](#page-59-1) discovery://, [60](#page-59-1) discoveryUri, [56](#page-55-1), [58](#page-57-1) dynamicallyIncludedDestinations, [30](#page-29-0)

queue, [30](#page-29-0) topic, [30](#page-29-0)

#### **E**

excludedDestinations, [31](#page-30-0) queue, [31](#page-30-0) topic, [31](#page-30-0)

#### **F**

fabric://, [54](#page-53-1) fanout protocol backOffMultiplier, [63](#page-62-0) fanOutQueues, [63](#page-62-1) initialReconnectDelay, [62](#page-61-0) maxReconnectAttempts, [63](#page-62-2) maxReconnectDelay, [63](#page-62-3) minAckCount, [63](#page-62-4) URI, [62](#page-61-1) useExponentialBackOff, [63](#page-62-5) fanout URI, [62](#page-61-1) fanout://, [62](#page-61-1) Fuse Fabric discovery agent URI, [54](#page-53-1)

#### **M**

multicast discovery agent broker configuration, [56](#page-55-1) URI, [56](#page-55-2) multicast://, [56](#page-55-2)

#### **N**

network connectors multiple, [69](#page-68-0) networkConnector, [69](#page-68-0) conduitSubscriptions, [35,](#page-34-0) [67](#page-66-0) decreaseNetworkConsumerPriority, [44](#page-43-0) dynamicallyIncludedDestinations, [30](#page-29-0) excludedDestinations, [31](#page-30-0) name, [15](#page-14-0) networkTTL, [16](#page-15-0) suppressDuplicateQueueSubscriptions, [47](#page-46-1) uri, [16](#page-15-1)

# **S**

shortest route, [44](#page-43-1) static discovery agent URI, [55](#page-54-1) static://, [55](#page-54-1) suppressDuplicateQueueSubscriptions, [47](#page-46-1)

# **T**

transportConnector discoveryUri, [56,](#page-55-1) [58](#page-57-1)

#### **W**

wildcards destinations, [29](#page-28-0)

# **Z**

zeroconf discovery agent broker configuration, [58](#page-57-1) URI, [58](#page-57-2) zeroconf://, [58](#page-57-2)